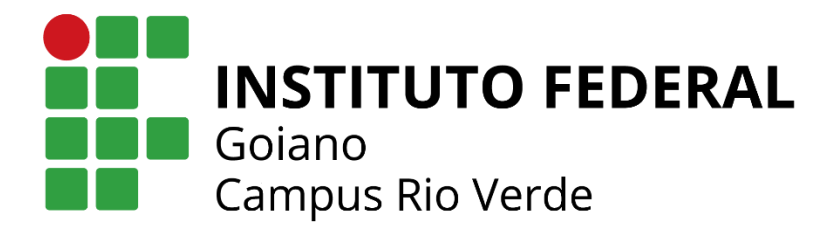

# **BACHARELADO EM ENGENHARIA CIVIL**

# **PLATAFORMA CAD PARA ELABORAÇÃO DE PROJETOS E GERENCIAMENTO E CONTROLE DE IMPRESSÃO 3D COM ÊNFASE NA CONSTRUÇÃO CIVIL**

**Maykow da Silva Menezes**

**Rio Verde, GO 2020**

# **INSTITUTO FEDERAL DE EDUCAÇÃO, CIÊNCIA E TECNOLOGIA GOIANO – CAMPUS RIO VERDE ENGENHARIA CIVIL**

# **PLATAFORMA CAD PARA ELABORAÇÃO DE PROJETOS E GERENCIAMENTO E CONTROLE DE IMPRESSÃO 3D COM ÊNFASE NA CONSTRUÇÃO CIVIL**

## **MAYKOW DA SILVA MENEZES**

Trabalho de Curso apresentado ao Instituto Federal Goiano – Campus Rio Verde, como requisito parcial para a obtenção do Grau de Bacharel em Engenharia Civil.

Orientador: Prof. Dr. Marconi Batista Teixeira.

Rio Verde - GO Fevereiro, 2020

#### Sistema desenvolvido pelo ICMC/USP

#### Dados Internacionais de Catalogação na Publicação (CIP)

#### **Sistema Integrado de Bibliotecas - Instituto Federal Goiano**

MM543 Menezes, Maykow PLATAFORMA CAD PARA ELABORAÇÃO DE PROJETOS E GERENCIAMENTO E CONTROLE DE IMPRESSÃO 3D COM ÊNFASE NA CONSTRUÇÃO CIVIL / Maykow Menezes;orientador Marconi Batista Teixeira. -- Rio Verde, 2020. 60 p. Monografia ( em Engenharia Civil) -- Instituto Federal Goiano, Campus Rio Verde, 2020. 1. software. 2. CAD. 3. impressora 3D. 4. construção civil. I. Batista Teixeira, Marconi , orient. II. Título.

Responsável: Johnathan Pereira Alves Diniz - Bibliotecário-Documentalista CRB-1 n°2376

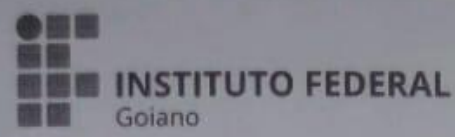

#### Repositório Institucional do IF Goiano - RIIF Goiano Sistema Integrado de Bibliotecas

#### TERMO DE CIÊNCIA E DE AUTORIZAÇÃO PARA DISPONIBILIZAR PRODUÇÕES TÉCNICO-**CIENTÍFICAS NO REPOSITÓRIO INSTITUCIONAL DO IF GOIANO**

Com base no disposto na Lei Federal nº 9.610/98, AUTORIZO o Instituto Federal de Educação, Clência e Tecnologia Goiano, a disponibilizar gratuitamente o documento no Repositório Institucional do IF Goiano (RIIF Goiano), sem ressarcimento de direitos autorais, conforme permissão assinada abaixo, em formato digital para fins de leitura, download e impressão, a título de divulgação da produção técnico-científica no IF Goiano.

## Identificação da Produção Técnico-Científica

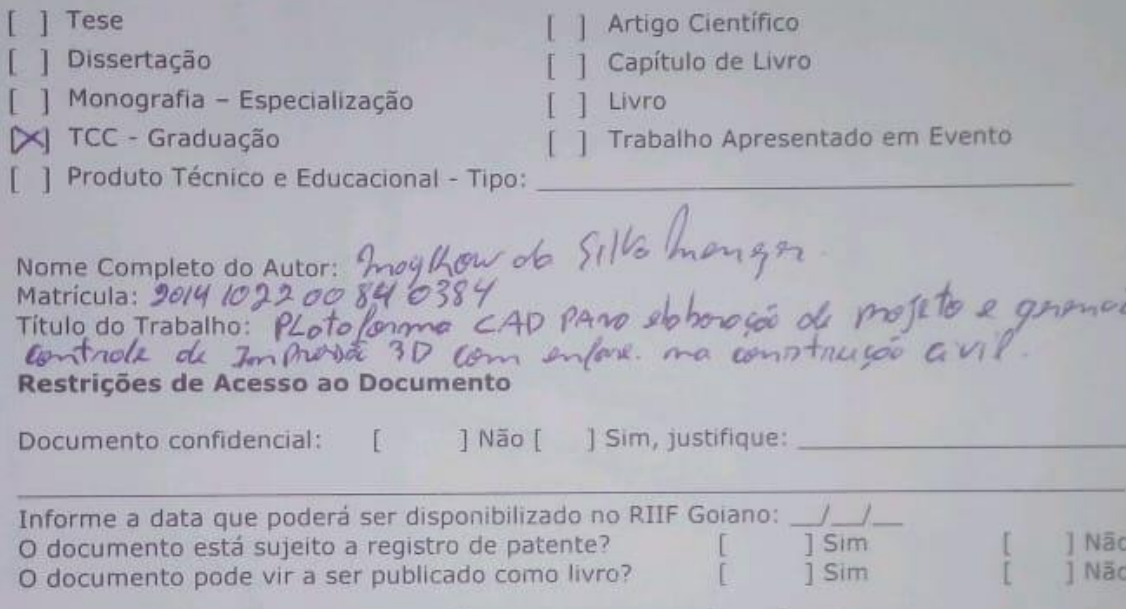

#### DECLARAÇÃO DE DISTRIBUIÇÃO NÃO-EXCLUSIVA

O/A referido/a autor/a declara que:

o documento é seu trabalho original, detém os direitos autorais da produção técnico-científica L. e não infringe os direitos de qualquer outra pessoa ou entidade;

obteve autorização de quaisquer materiais inclusos no documento do qual não detem os  $2.$ direitos de autor/a, para conceder ao Instituto Federal de Educação, Ciência e Tecnologia Goiano os direitos requeridos e que este material cujos direitos autorais são de terceiros, estão claramente identificados e reconhecidos no texto ou conteúdo do documento entregue;

cumpriu quaisquer obrigações exigidas por contrato ou acordo, caso o documento entregue 3. seja baseado em trabalho financiado ou apoiado por outra instituição que não o Instituto Federal de Educação, Ciência e Tecnologia Goiano.

Rio Usple 17 02 2020

mento

maylor da SIV de 7/16 *m* enge.<br>atura do Autor e/ou Detentor dos Direitos Autorais

Ciente e de acordo:

Assinatura do(a) orientador(a)

## **MAYKOW DA SILVA MENEZES**

## PLATAFORMA CAD PARA ELABORAÇÃO DE PROJETOS E GERENCIAMENTO E CONTROLE DE IMPRESSÃO 3D COM ÊNFASE NA CONSTRUÇÃO CIVIL

Trabalho de Curso DEFENDIDO e APROVADO em 14 de fevereiro de 2020, pela Banca Examinadora constituída pelos membros:

Gilman Jermando de Melo Engenheiro Civil

temando lungusto formes de Morse Fernando Augusto Gomes de Moraes

Engenheiro Civil

 $71101C_1$ 

ProD Dr. Marconi Batista Teixeira IF Goiano Campus Rio Verde

Rio Verde - GO Fevereiro, 2020

#### **RESUMO**

MENEZES, Maykow da Silva. **Plataforma CAD para elaboração de projetos e gerenciamento e controle de impressão 3D com ênfase na construção civil**. 2020. 60 p Monografia. (Curso de bacharelado em engenharia Civil) Instituto Federal de Educação, Ciência e Tecnologia Goiano – Câmpus Rio Verde, Rio Verde, GO, 2020.

O uso da tecnologia no mercado da construção civil é uma realidade e isso colabora para o desenvolvimento e avanço do setor. Sendo assim o objetivo deste trabalho foi desenvolver uma plataforma CAD para elaboração de projetos e gerenciamento dos processos de impressão 3D com ferramentas voltadas para o setor da construção civil. O software foi desenvolvido com a linguagem *Python* e bibliotecas como *OpenGl* e *Tkinter*. Foram implementadas interfaces gráficas com botões, ícones e menus a fim de permitir uma interação dinâmica com o usuário. As ferramentas desenvolvidas para a plataforma foram projetadas para facilitar o desenvolvimento de projetos e modelagem. Para a realização dos testes do software foi desenvolvida uma pequena impressora 3D capaz de imprimir elementos usando argamassa de cimento Portland. Diversos testes de modelagem e impressão foram realizados com o objetivo de avaliar o desempenho do sistema. A plataforma CAD se mostrou eficiente no desenvolvimento de modelos computacionais residenciais, e no gerenciamento do processo de impressão com alta precisão.

**Palavras-chave**: software; CAD, impressoras 3D, construção Civil

# **SUMÁRIO**

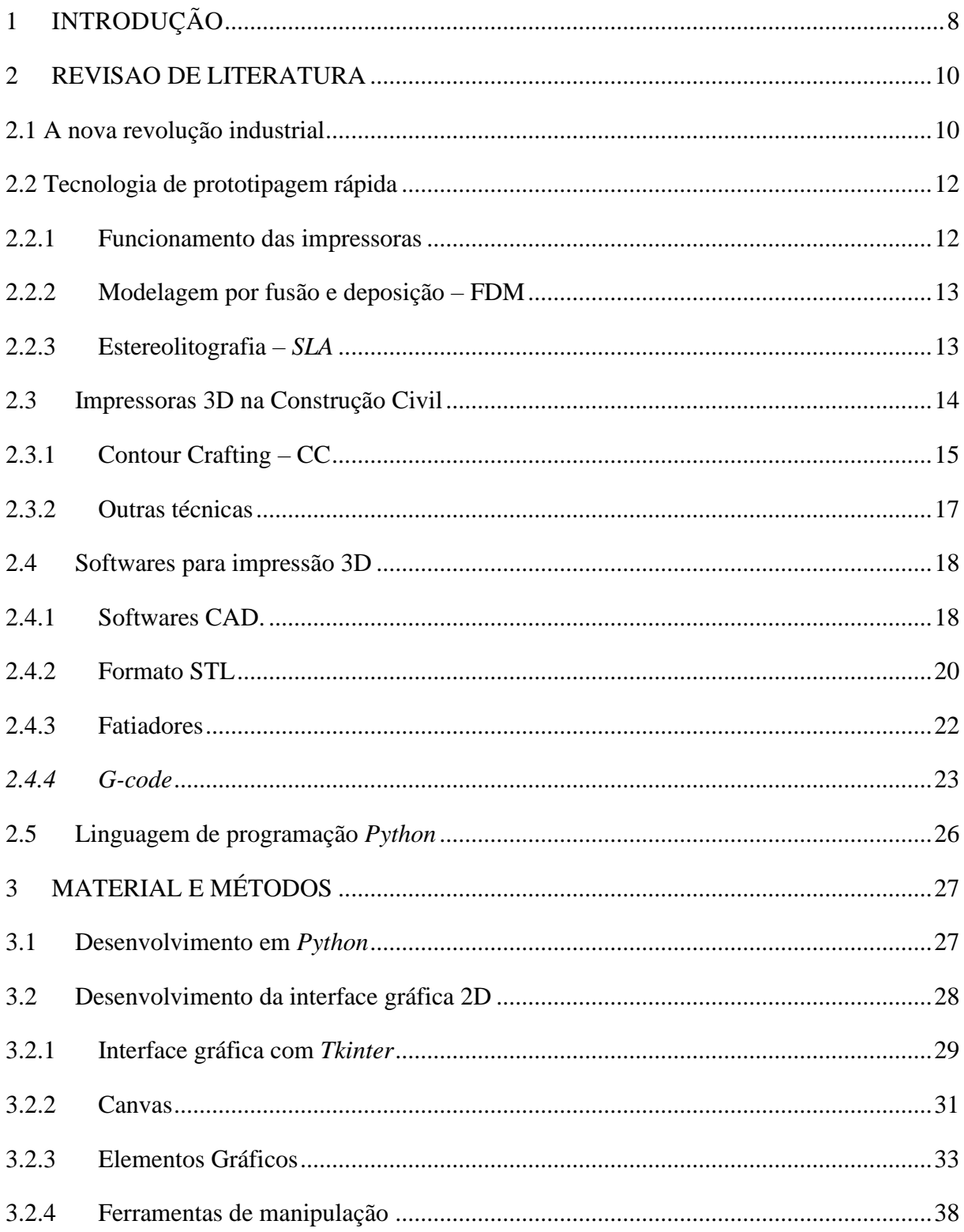

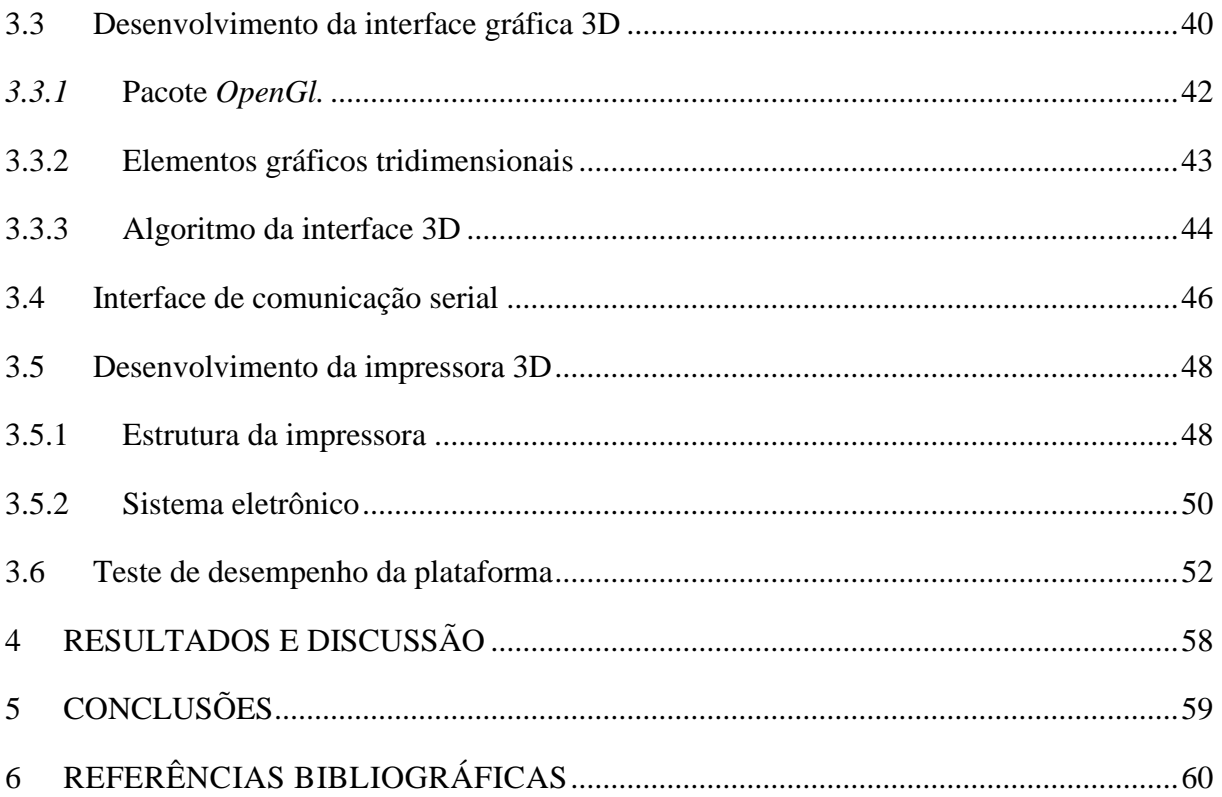

## <span id="page-8-0"></span>**1 INTRODUÇÃO**

Ao longo da história, os desafios na construção de objetos cada vez mais complexos conduziram a evolução de técnicas e ferramentas. Inicialmente usava-se recursos naturais como instrumentos através da modificação de sua forma para adequar a função, passou-se a criar novos materiais, aprimorou a mecanização para atingir as formas ideais, desenvolveu-se a industrialização para produzir em larga escala, automatizou-se todos os processos para produzir sem intervenção humana, e agora o passo seguinte aparenta ser a criação de objetos únicos sem limites de forma, criados diretamente a partir da idealização dos mesmos. Esta etapa da evolução das técnicas de fabricação já está sendo desenvolvida e usada em alguns setores industriais. Conhecida por Impressão 3D, esta técnica permite a criação de objetos modelados em computador, através da deposição de materiais em camadas, de forma a se obter a forma desejada (MORAES, 2014).

A impressão 3D surgiu no final da década de 1980, criada por Chuck Hull, que utilizou a estereolitografia, do grego "*stereon*" (sólido), "*lithos*" (pedra) and "*graphy*" (escrita), ele desenvolveu uma técnica que consiste na utilização da luz para solidificar uma resina fotossensível. (TAKAGAKI, 2012).

A tecnologia da impressão 3D ingressou no mercado da engenharia civil, através de estudos realizados por Behrokh Khoshnevis, professor do Instituto das Ciências da Informação da Escola Viterbi para a Engenharia, da Universidade do Sul da Califórnia, nos Estados Unidos, responsável pela criação da Contour Crafting (Construção por Contornos), uma técnica que utiliza uma impressora 3D de grandes dimensões composta por um pórtico sobre uma base móvel, controlado através de um computador, (PAIM, 2018).

Os TRLs (*Technology Readiness Level)* são ferramentas para determinar a o grau de maturidade de uma tecnologia, tendo como intuito facilitar a comparação entre tecnologias através de análises de projetos de inovação. A análise do TRL relacionada à Impressora 3D utilizada na Construção Civil no cenário internacional está entre o nível 5 e o nível 9. Em alguns países o TRL pode chegar ao nível 9, com aplicação real da tecnologia em sua forma final, como é o caso da China , que já possui casas totalmente construídas através das impressoras 3D. Além disso, a referida tecnologia já está sendo aplicada, estruturada e aceita na cultura de muitos países, dentre os quais os resultados foram comprovados nos investimentos, na geração de emprego e renda, na aplicação de novas tecnologias em produto, processo e pesquisa,

formação de novos especialistas na área, redução de desperdício de materiais dentre outros. Portanto, a aplicação dessa tecnologia já está evidenciada no quanto a construção enxuta é necessária, visando, principalmente, a utilização de matéria prima renovável em prol da conservação do meio ambiente e também de um processo mais rápido na finalização da entrega (WU et al ,2016).

No cenário nacional a impressão 3D aplicada a engenharia civil ainda é bastante embrionária, uma vez que a tecnologia ainda se encontra em estágios de prototipagem, se enquadrando em nível 2 no TRL. Para WU. (2016), no cenário global a utilização de impressoras 3D na construção civil está em fase inicial. Muitos novos experimentos estão sendo realizados para concentração da aplicação da tecnologia na indústria da construção, contudo ainda é necessário desenvolver e analisar novos métodos e materiais, para que os resultados se provem confiáveis para sua aplicação no canteiro de obras.

O aumento da produtividade na construção civil tem caráter urgente, e deve se basear em processos tecnicamente viáveis e eticamente desejáveis. O déficit habitacional totalizou mais de 4,5 milhões de brasileiros sem moradia em 2015, de acordo com o banco de dados da CBIC - Câmara Brasileira da Indústria da Construção. A geração de resíduos dos processos construtivos é responsável por 40% a 70% do volume total dos resíduos urbanos (BLUMENSCHEIN, 2004).

Os métodos construtivos ineficientes e ultrapassados são definidos como as principais causas dos impactos ambientais, sociais e econômicos gerados pela indústria da construção civil no Brasil. As técnicas construtivas tradicionais, além de apresentarem alto custo, não garantem desempenho satisfatório, podendo ainda resultar em patologias nas edificações. Diversos fatores são contribuintes para o crescimento constante deste problema, dentre os quais merecem destaque: alto índice de desperdícios, aplicações inadequadas de materiais de construção, ausência de mão-de-obra qualificada e de diretrizes construtivas sistêmicas (SANTOS, 1998).

A indústria da construção é um meio onde as inovações tecnológicas têm mais dificuldade em implantar-se quando comparada com outras indústrias. Esta dificuldade devese, entre outros fatores, à grande variabilidade associada ao produto final e à forte dependência do trabalho manual. Enquanto em indústrias como aeronáutica e automobilística a impressão 3D está fortemente implantada desde algum tempo, na construção apenas recentemente se começa a desenvolver essa área.

Devido à resistência na implantação de novos processos na área da construção, seu desenvolvimento tecnológico também segue a mesma tendência, atrasando assim a evolução desse seguimento industrial (MORAIS, 2014). Uma área importante do processo que permanece estagnado no que diz respeito ao desenvolvimento tecnológico são os softwares de impressão 3D desenvolvidos especificamente para a construção civil. Os programas de computador atualmente usados nos protótipos de impressoras de grande porte, são essencialmente os mesmos usados nas impressoras 3D residenciais. A utilização de métodos computacionais não especializados em tais tarefas ocasiona uma ineficiência no processo de criação e gerenciamento dos projetos a serem executados.

Tendo em vista tais problemas, este trabalho visa aperfeiçoar as técnicas computacionais envolvidas no processo de modelagem e impressão 3D, objetivando atender as necessidades específicas do setor da construção civil, através do desenvolvimento de ferramentas computacionais para a elaboração de projetos e gerenciamento de todo o processo de impressão.

## <span id="page-10-0"></span>**2 REVISAO DE LITERATURA**

## <span id="page-10-1"></span>**2.1 A nova revolução industrial**

Segundo Anderson (2012), estamos passando por uma nova revolução industrial, uma vez que a popularização das impressoras 3D está alterando a forma e o modo como se produz. Usando uma impressora 3D pode-se confeccionar objetos sólidos em 3 dimensões a partir de um desenho no computador. O objeto é construído a partir da adição de camada sobre camada de materiais. Na prática, trata-se de uma micro fábrica que possibilita a criação de produtos personalizados por um menor custo, menor desperdício e menos mão de obra que uma indústria convencional.

A primeira Revolução Industrial foi marcada pelo aperfeiçoamento da máquina de tecer somada ao surgimento dos motores á vapor. Em 1766, o tecelão James Hargreaves criou o primeiro mecanismo capaz de trabalhar múltiplas linhas de algodão com apenas uma roda de fiar. A possibilidade de realizar as tarefas com maior velocidade libera tempo para dedicar-se a novas tarefas. James com sua criação multiplicou a produtividade da indústria têxtil de tal forma que desencadeou grandes mudanças em todo comércio (PORTO, 2016).

A segunda revolução industrial é marcada pela indústria química, com o refino do petróleo, com o motor de combustão interna e com a eletricidade. Tal período se expande deste 1850 até o fim da Primeira Guerra Mundial incluindo a linha de montagem de Henry Ford. O Modelo-T criado por Ford, caracteriza-se pela introdução de partes intercambiáveis e de esteiras transportadoras, onde os produtos em fabricação se movem em sequência para postos de trabalho fixos, e não ao contrário (PORTO, 2016).

A segunda metade do século XX foi marcada pelo surgimento da era da informação. Com o advento dos computadores pessoais no final dos anos 70 e o desenvolvimento da internet na década de 90, a indústria teve um ganho expressivo em sua produtividade e serviços. Para Anderson (2012) tais inovações na computação e na comunicação somente não caracterizam uma Revolução Industrial, para tal, devem ser observados efeitos democratizantes sobre a fabricação. Tais efeitos somente foram observados na indústria na última virada do século. A terceira revolução industrial é compreendida como uma combinação de fabricação digital e fabricação pessoal.

Com desenvolvimento das impressoras 3D, para tornar real uma ideia, não é mais necessário investir em fábricas ou mão de obra, fabricar produtos não é mais privilégio de poucos. Nota-se que a indústria está cada vez mais automatizada, os objetos físicos começam como projetos em telas e podem ser compartilhados *on-line* em arquivos. Uma vez que os projetos dos produtos são feitos em computadores, qualquer pessoa pode produzi-los (PORTO, 2016).

A fabricação controlada por computador já tem capacidade de produzir em escalas tão pequenas como em bioengenharia, quanto tão grandes como construção civil. Nestes processos, o custo da complexidade e a qualidade do produto para uma menor escala é menor que na fabricação tradicional. De acordo com Bass (2011), CEO da empresa Autodesk, a capacidade de produzir pequeno número de itens de alta qualidade e de vendê-los a preços razoáveis está provocando enorme ruptura econômica (PORTO, 2016).

A medida que a demanda por produtos sob medida e de fabricação personalizada aumentam, as impressoras 3D se destacam pela sustentabilidade. Os custos de transportes são menores, visto que a produção pode ser feita no próprio local de utilização do produto. Além disso, os desperdícios são desprezíveis, pois não se usa mais material do que necessário na impressão. Finalmente, produtos personalizados tendem a ser menos descartáveis, uma vez que os usuários possuem mais afeição a eles, quando comparados a produção em massa.

## <span id="page-12-0"></span>**2.2 Tecnologia de prototipagem rápida**

A tecnologia das impressoras 3D, também chamadas de máquinas de Prototipagem Rápida, vem se desenvolvendo rapidamente nos últimos anos. Já existem uma grande variedade de métodos de impressão, cada um deles trabalha de forma distinta e utiliza materiais próprios. Algumas impressoras extrudam plástico derretido em camadas para fazer os objetos, enquanto outras usam um laser para solidificar camadas de resina ou pó, de forma que o produto surja de um banho de matéria prima. Ainda outras produzem objetos a partir de materiais como vidro, aço e concreto.

A Prototipagem Rápida (RP – *Rapid Prototyping*) é um processo de fabricação baseado na adição de material em camadas planas, devido à necessidade da indústria em reduzir custos no processo de desenvolvimento de seus produtos. Já na técnica chamada de Prototipagem Rápida Subtrativa (SRP) os objetos são obtidos por usinagem de um bloco de material, como madeira, metal, plástico ou resina solidificada (RAULINO, 2011).

#### <span id="page-12-1"></span>**2.2.1 Funcionamento das impressoras**

De forma geral o primeiro passo para a criação de um projeto se dá a partir do desenvolvimento do modelo em 3D do objeto em algum software de edição no computador. Em seguida, é preciso enviá-lo para o software da impressora para configurar os parâmetros de impressão. O software da impressora se encarrega de examinar o modelo do objeto e determina como imprimi-lo utilizando a menor quantidade de material e tempo. Após definir as configurações principais, o software de impressão compila os dados e "fatia" o objeto em camadas horizontais. Cada uma dessas camadas irá gerar um conjunto de comandos para que a cabeça da impressora se movimente. Ao movimentar-se pela área de impressão, a cabeça da impressora deposita o material nos locais necessários para se criar o objeto desejado.

#### <span id="page-13-0"></span>**2.2.2 Modelagem por fusão e deposição – FDM**

A técnica de Modelagem por Fusão e Deposição é baseada na extrusão de termoplásticos. A máquina é formada por um cabeçote que se movimenta nos eixos x e y, e por uma plataforma responsável por transladar verticalmente. O bico injetor de material aquece e puxa o filamento plástico que fica enrolado em uma bobina. O material passa através de dois bicos extrusores situados no cabeçote para, então, ser depositado na plataforma.

Assim que uma camada fica pronta, a plataforma se descoloca para baixo num valor equivalente a espessura da nova camada para que a próxima camada seja feita. Essas etapas são repetidas quantas vezes forem necessárias para formar o objeto 3D completo. O processo pode levar de poucos minutos até algumas horas, dependendo da complexidade e da qualidade da impressora. O esquema pode ser visto na Figura 1 (MARTINS, 2005).

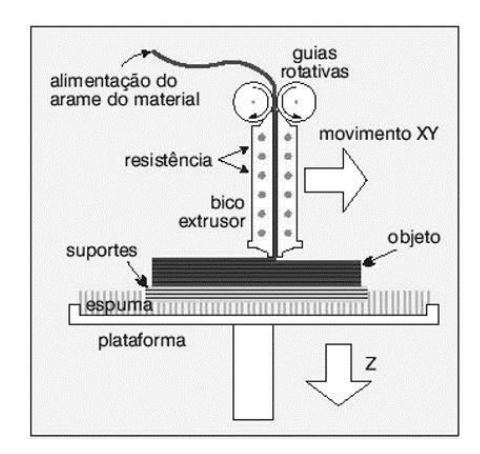

**Figura 1**. Modelo esquemático da técnica de impressão FDM. Fonte: Dauri.

Este tipo de impressora é mais utilizado na fabricação de produtos menos exigentes, direcionados a atividades acadêmicas e produtos customizáveis para comercialização (RAULINO, 2011).

## <span id="page-13-1"></span>**2.2.3 Estereolitografia –** *SLA*

A técnica pioneira de impressão 3D, chamada de Estereolitografia, foi criada pelo norte americano Chuck Hull. A SLA utiliza-se de laser para endurecer as camadas, o objeto é formado pelo endurecimento de resina fotossensível. Desta forma, a tecnologia baseia-se na polimerização da resina (acrílica, epóxi ou vinil) composta de monômetos, fotoiniciadores e aditivos, por meio de um feixe de laser ultravioleta (BADOTTI, 2003).

O processo de construção do objeto inicia-se com o preenchimento de um recipiente com a resina, no interior do qual há uma plataforma capaz de se movimentar verticalmente. De acordo com os comandos do controle numérico, o laser é projetado na superfície do líquido, que se solidifica no local em que o laser foi projetado. Com a formação da camada, a plataforma desce para imergir na cuba, permitindo a criação de uma nova camada e assim sucessivamente. A Figura 2 ilustra o processo.

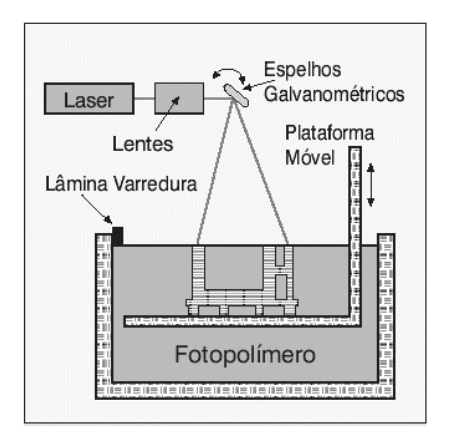

**Figura 2**. Modelo esquemático da técnica de impressão SLA. Fonte: Dauri.

No final da impressão é preciso remover o excesso de líquido das peças e em seguida completar o processo de cura em um forno. A tecnologia SLA apresenta uma maior precisão quando comparada a técnica FDM, além de produzir modelos mais complexos e resistentes. Como consequência, os custos de compra, manutenção e operação da máquina e dos materiais são maiores, tornando-a uma tecnologia mais cara (KARASINSKI, 2013).

#### <span id="page-14-0"></span>**2.3 Impressoras 3D na Construção Civil**

A construção civil tem sido reconhecida como uma indústria que consome uma quantidade considerável de recursos e causa significativo impacto ambiental. A indústria da construção civil consome em nível mundial entre 20 e 50% de toda a matéria prima extraída do planeta (BATTISTELLE, 2011). Existem também outros problemas relativos à indústria da construção como baixa eficiência de trabalho em comparação com máquinas automatizadas,

alta taxa de acidentes, insuficiente força de trabalho qualificada e dificuldade de aplicar controles no canteiro de obras(WARSZAWSKI, 1998). A aplicação da tecnologia de impressão 3D pode minimizar esses problemas.

A construção habitacional será a área que mais se beneficiará com a aplicação das impressoras 3D. Como cada edifício é único, os investimentos requeridos são significativamente altos. Inversamente, uma solução de impressão 3D exige apenas uma mudança no modelo de computador. Assim, espera-se reduzir os custos, aumentar a eficiência e velocidade das obras (GARDNER, et al, 2013).

A construção civil tem acompanhado os desenvolvimentos em técnicas de impressão 3D e começou a aplicá-los em maior escala. A impressão de concreto e materiais cimentícios ultimamente tem ganhado muito interessados no campo da engenharia e arquitetura. A primeira técnica de impressão 3D desenvolvida para a construção civil é chamada de *Contour Crafting*, que é uma tecnologia de fabricação aditiva que usa o controle de computador para formar estruturas de materiais cerâmicos e a base de cimento (WOLFES, 2015).

Além da *Contour Crafting*, há várias pesquisas que utilizam misturas especiais a base de cimento que podem ser impressos, formando estruturas pré-fabricadas que podem ser montadas posteriormente no local da obra. Um grupo da Universidade de Loughborough desenvolveu em 2008 um sistema baseado na extrusão mais tradicional que eles chamam de *Concrete Printing* que imprime peças a base de cimento. Sua abordagem é muito semelhante ao da operação de qualquer outra máquina FDM, porém, é possível produzir peças grandes o suficiente para se construir uma residência (GARDNER et al., 2013).

## <span id="page-15-0"></span>**2.3.1 Contour Crafting – CC**

A técnica de impressão 3D desenvolvida por Behrokn Khoshnevis ficou conhecida como *Contour Crafting* (construção por contornos), esta técnica permite a criação de peças em argamassa, recorrendo à deposição de sucessivas camadas até formar a superfície do perímetro do objeto pretendido (KHOSHNEVIS, 2004), Na Figura 3 pode ser visto uma peça sendo impressa usando esta técnica.

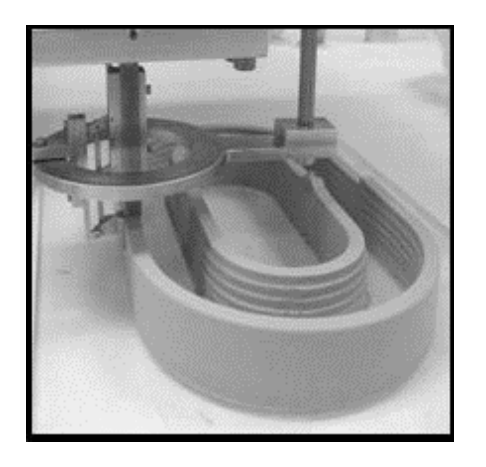

**Figura 3**. Aplicação da técnica *Contour Crafting*. Fonte: Khoshnevis, (2004).

A impressão da peça pretendida se faz-se pela extrusão de argamassa fresca a partir de uma cabeça de extrusão, controlada por computador, capaz de se mover tridimensionalmente. Conforme o nome indica, esta técnica caracteriza-se pela peça ser criada a partir da execução do contorno da mesma.

O processo começa com a deposição de material em todo o perímetro exterior, em seguida é feito o contorno interior. Estando concluído todo o perímetro da figura, a cabeça detrusora sobe um nível, e este processo é repetido até que todo o objeto seja formado. O interior da peça é preenchido com argamassa ou mesmo com uma estrutura de modo a otimizar a peça em termos de preço e consumo de materiais, Figura 4 (KHOSHNEVIS, 2004).

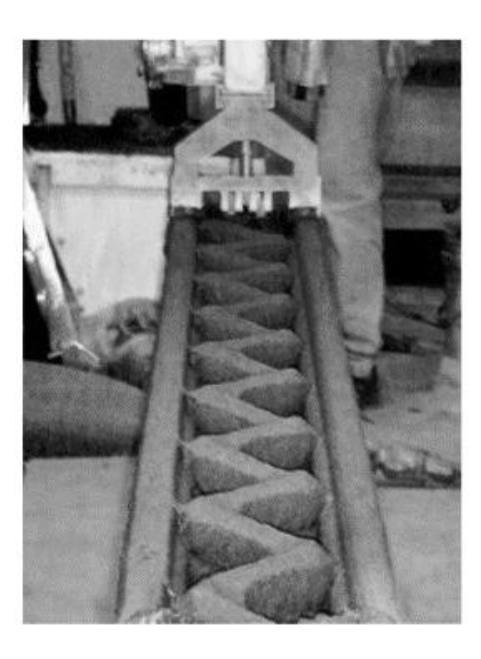

**Figura 4.** Peças impressas usando a técnica *Contour Crafting* com estrutura interna. Fonte: Khoshnevis, (2004).

#### <span id="page-17-0"></span>**2.3.2 Outras técnicas**

Nos últimos anos diversas empresas desenvolveram técnicas de impressão 3D capazes de produzir objetos 3D usando argamassa e todas se baseiam na técnica do *Contour Crafting* com algumas diferenças no equipamento ou mesmo na argamassa usada. São contribuições muito mediáticas, não existindo, no entanto, informações técnicas relevantes disponíveis.

A empresa chinesa Winsun New Materials apresentou um conjunto de dez edifícios com cerca de duzentos metros quadrados cada, executados a partir de uma impressora 3D. Os edifícios são construídos com blocos pré-fabricados, montados *in loco*, conforme pode-se ver na Figura 5 (CAPUTO,2015).

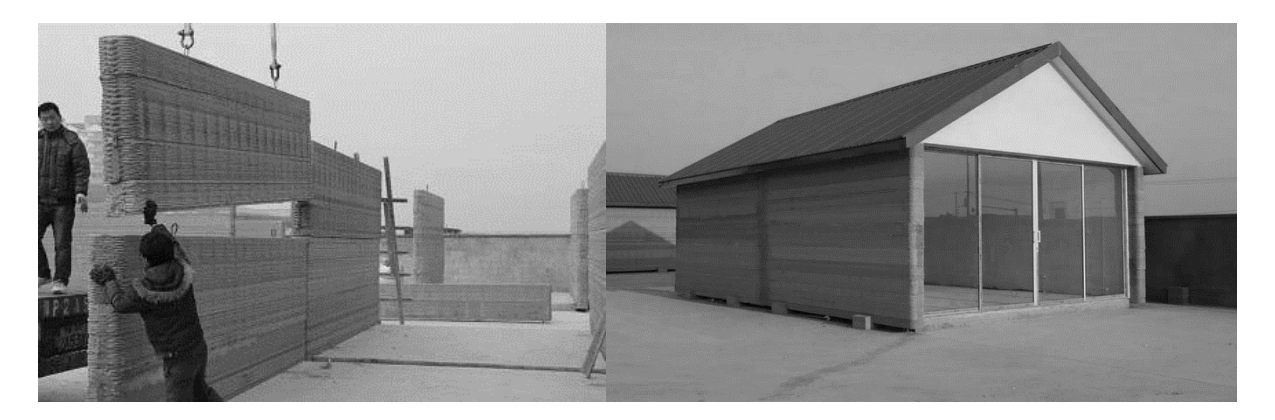

 **Figura 5.** Construções realizadas pela empresa Winsun New Materials usando impressoras 3D. Fonte: Victor (2015).

Um grupo de pesquisas da universidade de Tsinghua em Pequim, desenvolveram uma técnica capaz de produzir formas muito complexas, com um bom acabamento. Para demonstrar sua capacidade foi construído uma ponte com 26 metros de comprimento. A ponte foi impressa e montada em Shanghai, Figura 6 (Walsh, 2019).

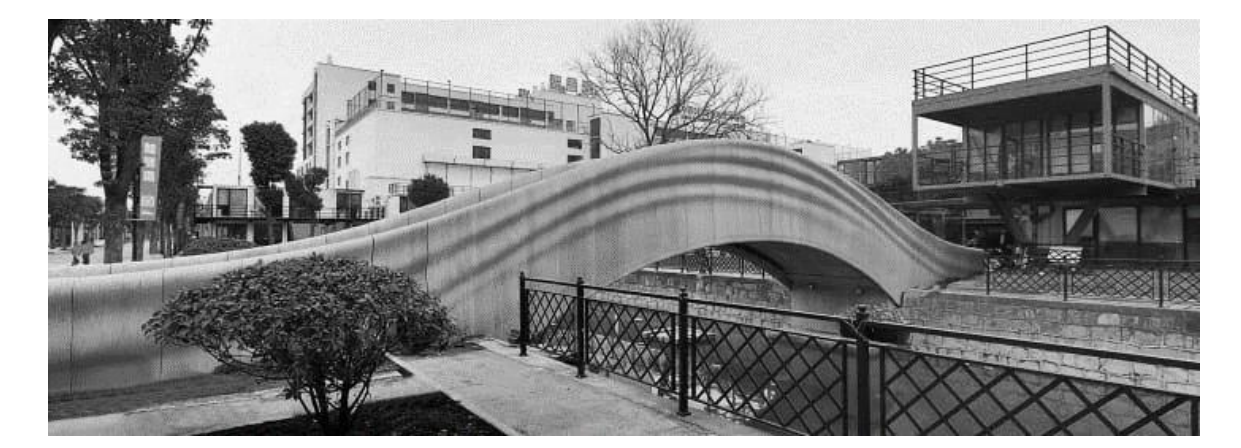

**Figura 6**. Ponte impressa em 3D localizada em Shanghai. Fonte: Emily (2019).

#### <span id="page-18-0"></span>**2.4 Softwares para impressão 3D**

O princípio de todos os processos de impressão se baseia na estratificação e sobreposição de camadas de materiais. Todo o processo é controlado por softwares de computador que realizam o processamento e coordenam a estratificação dos materiais. Embora existam inúmeras técnicas de impressão, todas se baseiam nas seguintes etapas (KWON, 2002):

- I. Modelagem 3D em CAD;
- II. Conversão do modelo CAD em formato STL;
- III. Fatiamento do STL em finas camadas ou cortes transversais;
- IV. Construção do modelo físico através da superposição de camadas;
- V. Limpeza e finalização do modelo.

A modelagem de um objeto auxiliada por computador (*Computer-Aided Design* – CAD) pode ser feita em inúmeros softwares CAD que utilizam diferentes algoritmos para representar os objetos sólidos. Para padronizar o processo, independentemente da ferramenta CAD, definiu-se o formato STL como padrão para representar os modelos em 3D (KWON, 2002) .

Além dos softwares de modelagem, é necessário também utilizar softwares capazes de realizar o "fatiamento" do modelo, estes softwares são conhecidos como CAM (*Computer-Aided Manufacturing*). Através do processo de fatiamento são geradas instruções de coordenadas numéricas, estas instruções dizem onde a máquina deverá passar e depositar o material. As instruções de coordenadas numéricas são interpretadas por um software conhecido como CNC (*Computer-Numeric-Control*) (KWON, 2002).

#### <span id="page-18-1"></span>**2.4.1 Softwares CAD.**

CAD – *Computed-Aided* Design ou Desenho Assistido por Computador – é um método computacional bastante utilizado na concepção de projetos de engenharia, arquitetura, entre outros. Tal método consiste em um software voltado ao desenho técnico, reunindo diversas ferramentas destinadas aos mais variados fins (AMARAL, 2010).

Ao referir-se à história ligada ao desenvolvimento dos softwares de CAD, não se pode deixar de observar que sem os postulados da chamada Geometria Euclidiana (criada por volta de 350 a.C.) não seria possível criar o referido método computacional.

No início da década de 60, Ivan Sutherland desenvolveu, como tese de conclusão do seu PhD no Massachusetts *Institute of Technology* (MIT), um sistema inovador que se tratava de um editor gráfico chamado "*Sketchpad*" (SUTHERLAND, 2003), ver Figura 7.

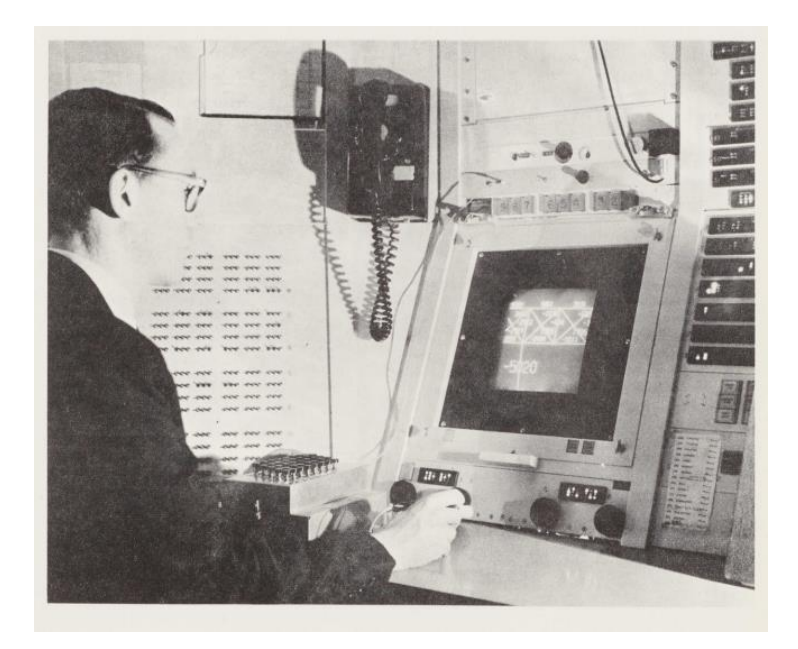

**Figura 7**. Precursor do sistema CAD desenvolvido pelo MIT. Fonte: Sutherland (1963).

O "*Sketchpad*" tinha como novidade a interação do usuário com o computador através da chamada "*Light pen*", uma espécie de caneta luminosa que era usada diretamente na tela para realizar o desenho, juntamente com uma caixa de botões de comando. No editor, era possível criar e editar objetos, em 2D, de forma distinta, portanto tal sistema é tido como um marco na informática e na computação gráfica, sendo considerado o primeiro software de CAD (SUTHERLAND, 2003).

Os sistemas CAD fornecem uma série de ferramentas para construção de entidades geométricas planas como linhas, curvas, polígonos, ou mesmo objetos tridimensionais como cubos e esferas, Figura 8. Estes softwares também dispõem de ferramentas capazes de

relacionar essas entidades ou esses objetos, a fim de criar figuras mais complexas, Figura 9 (SUTHERLAND, 2003).

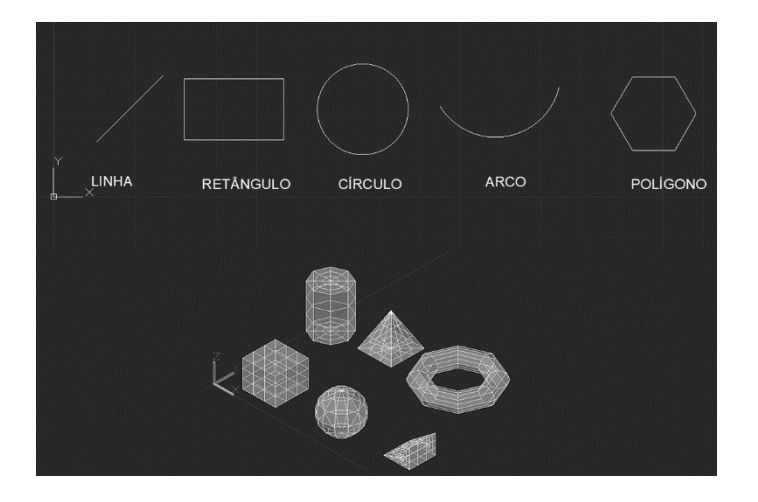

**Figura 8**. Elementos geométricos simples criadas com o auxílio de um software CAD.

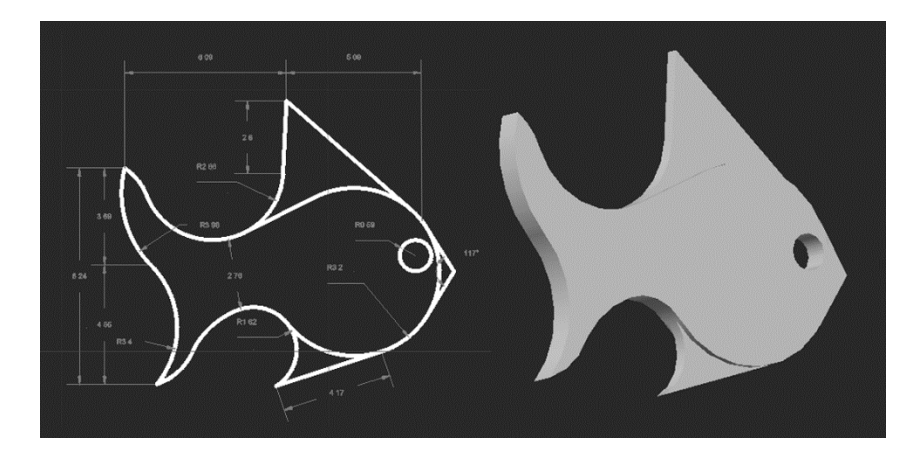

**Figura 9.** Figuras complexas em 2D e 3D criadas a partir de elementos geométricos simples.

Os modernos programas CAD permitem com relativa facilidade a concepção de projetos complexos em duas e três dimensões. O desenvolvimento dos modelos geométricos é uma etapa fundamental no processo de impressão, pois é a partir do processamento de tais modelos que as impressoras 3D criam as peças tridimensionais (SUTHERLAND, 2003).

## <span id="page-20-0"></span>**2.4.2 Formato STL**

A partir do desenvolvimento dos softwares CAD e o surgimento da impressão 3D, houve a necessidade de se criar um formato de arquivo comum entre estes sistemas, foi desenvolvido então o formato STL (*Standard Triangle Languag*). Este formato codifica os modelos tridimensionais usando o conceito simples de um mosaico (CHAKRAVORTY, 2019).

A ideia é basicamente dividir toda a superfície bidimensional do modelo em pequenos triângulos. Na Figura 10 tem-se três exemplos de superfícies em formato STL, partindo da mais simples a mais complexa respectivamente (CHAKRAVORTY, 2019).

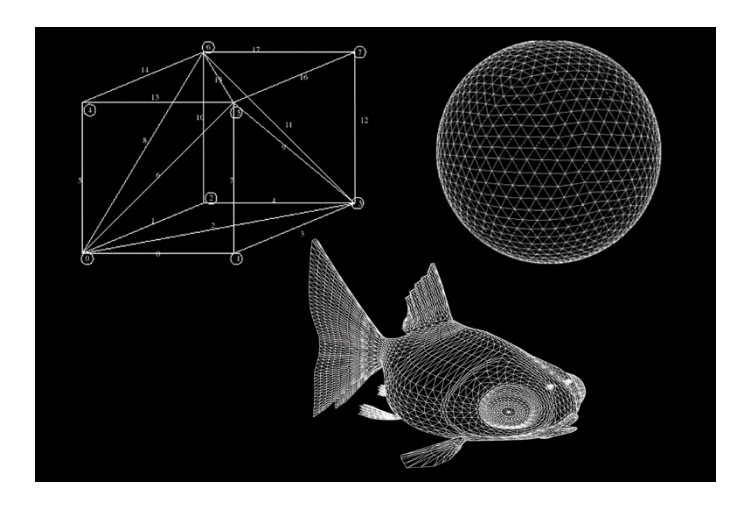

**Figura 10**. Modelos tridimensionais em formato STL. Fonte:

O formato STL permite salvar o modelo tridimensional através do armazenamento dos dados de cada triangulo que compõe a superfície, no arquivo é salvo cada vértice do triangulo e as componentes do vetor normal a superfície do elemento triangular, Figura (CHAKRAVORTY, 2019).

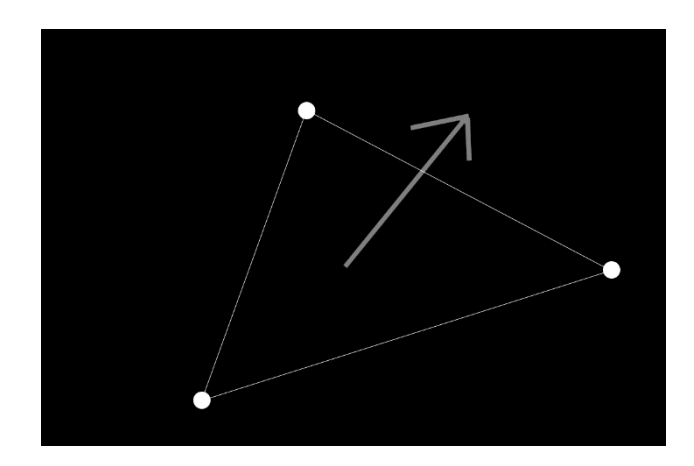

**Figura 11**. Esquema gráfico de um elemento em formato STL.

Fonte:

O nível de detalhes de uma superfície é proporcional ao número de elementos triangulares que a compõem, figura 12, o tamanho do arquivo STL também é diretamente proporcional ao número de elementos gráficos, pois aumenta-se o número de dados a serem armazenados (PORTELA, 2019).

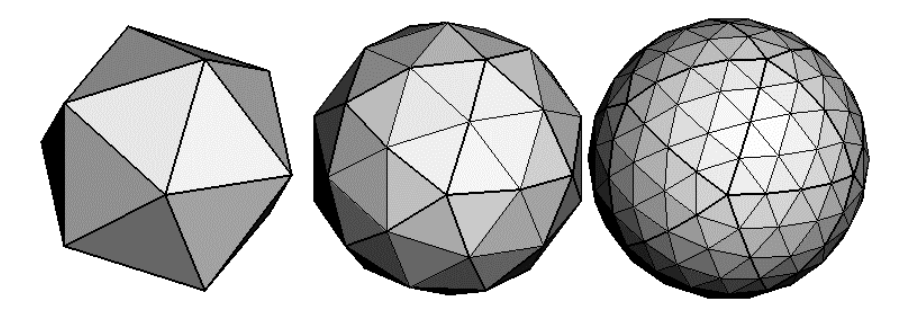

**Figura 12**. Esferas representadas com diferentes números de elementos gráficos triangulares. Fonte: Figueiredo (2018).

A maioria dos softwares CAD tem suporte ao formato STL, estes sistemas apresentam configurações que possibilitam o armazenamento dos modelos tridimensionais em níveis variados de detalhamento (PORTELA, 2019).

#### <span id="page-22-0"></span>**2.4.3 Fatiadores**

Os softwares de fatiamento conhecidos como *Slicer* são responsáveis por processar os modelos 3D em formato STL. Estes Softwares dividem o sólido em centenas ou milhares de camadas horizontais planas, e projeta o caminho que o bico da impressora precisa traçar para depositar o material da impressão de modo a reproduzir cada uma das camadas do objeto. Figura 13. (CHAKRAVORTY, 2019).

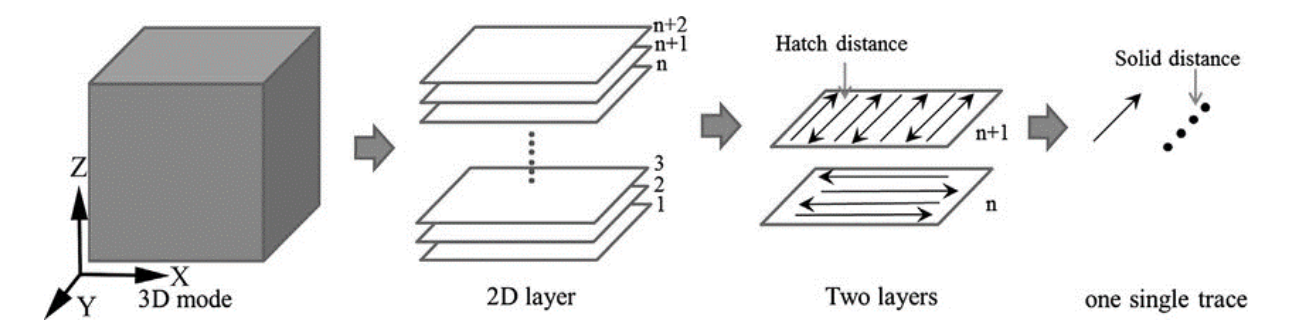

**Figura 13**. Esquema de fatiamento em camadas de um modelo tridimensional. Fonte: Kang, (2018).

Conforme Ultimaker estes softwares necessitam de diversas configurações iniciais que influenciam diretamente na qualidade da impressão final, as configurações principais a serem observadas são:

*Layer height*: altura da camada de material que será depositada. Quanto menor a altura maior será a resolução da peça, porém maior será o tempo de impressão.

*Wall thickness*: espessura da parede da peça. Quanto maior for a espessura da parede maior será a quantidade de material gasto na impressão.

*Print speed*: velocidade de movimentação horizontal do bico extrusor. Quanto maior for a velocidade de movimentação do bico menor será o tempo de impressão, porém a resolução da impressão também diminui

A partir do fatiamento do modelo 3D o software salva em um arquivo as instruções necessárias para que a impressora reproduza o caminho por onde será depositado o material, de forma a se obter a camada desejada. Este arquivo de instruções é chamado de "*G-code*" e é usado pela maior parte das impressoras atualmente disponíveis no mercado.

## <span id="page-23-0"></span>*2.4.4 G-code*

O *G-code* é uma linguagem de programação de controle numérico, ela foi inicialmente desenvolvida para controlar maquinas CNC (*Computer-Numeric-Control*) e atualmente é usada nos processos de impressão 3D (KRAMER, 1994)..

O termo *G-code* significa "Codigo Geométrico", e sua principal função é instruir uma máquina a se mover geometricamente em três dimensões, porém pode passar comandos não geométricos, como velocidade de extrusão e temperatura (KRAMER, 1994)..

Este código é constituído de uma série de comandos que são interpretados pelo hardware da impressora. Os comandos contidos no código G são instruções de coordenadas cartesianas tridimensionais, velocidade de deslocamento dos eixos, trajetórias, e outras rotinas necessárias para o funcionamento da máquina (KRAMER, 1994).

Os comandos são compostos por uma letra e uma sequência de três números, a letra indica a classe do comando, Quadro 1, já os números indicam qual comando será executado dentro da classe, Quadro 2. Os comandos podem ou não ser seguidos de parâmetros adicionais, como velocidade e posição (REPRAP, 2018).

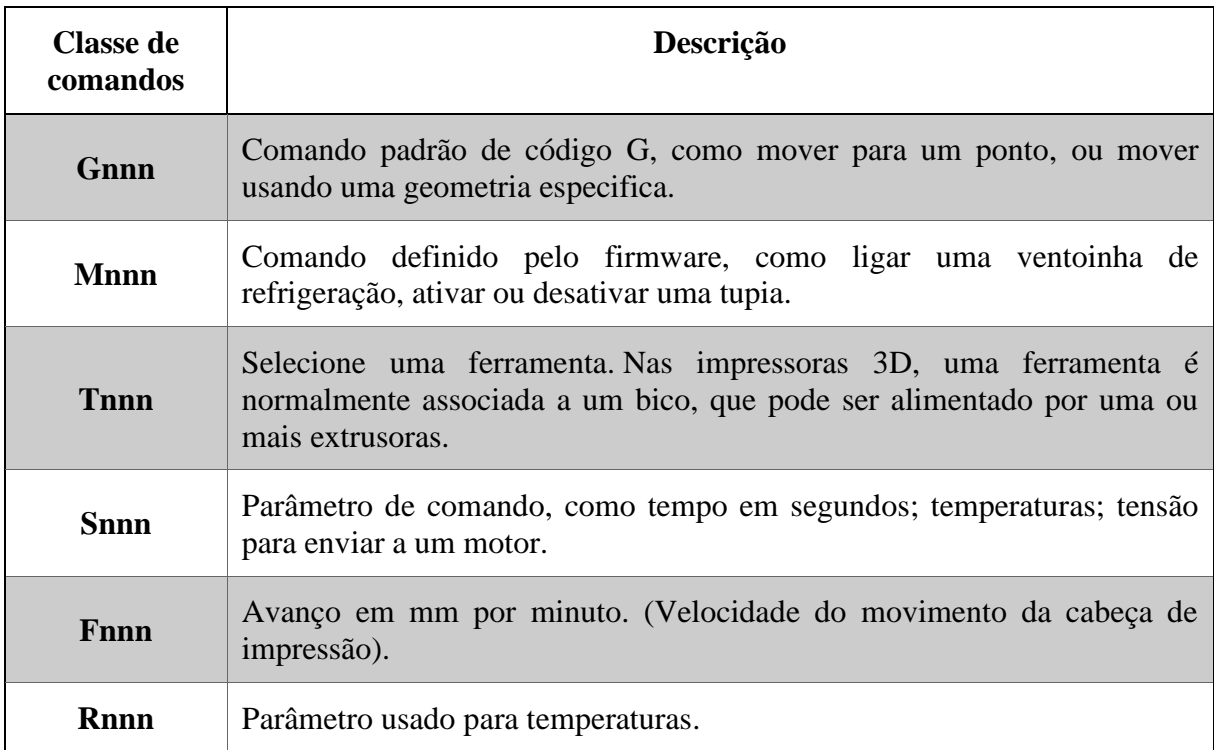

**Quadro 1**. Classes de comandos usados em *G-code,* adaptado de (REPRAP,2018).

Será explanado no quadro 2 somente alguns comandos referentes a classe "G" dos comandos *G-code*, por se tratar da classe mais importante de comandos e também por questões didáticas.

| Tabela dos comandos G-code (continua)                                                                                                   |                                                |                                                                                                    |
|----------------------------------------------------------------------------------------------------|------------------------------------------------|----------------------------------------------------------------------------------------------------|
| Comando                                                                                                    | Descrição                                      | Variáveis                                                                                                    |
| <b>G0 Xnnn Ynnn Znnn Ennn Fnnn</b><br>Snnn<br><b>G1 Xnnn Ynnn Znnn Ennn Fnnn</b><br>Snnn                                                | Mover                                          | Xnnn: A posição para mover no eixo X<br>Ynnn: A posição para mover no eixo Y<br>Znnn: A posição para mover no eixo Z<br>Ennn: O valor a extrudar entre o ponto inicial e<br>o ponto final<br>Fnnn: O avanço por minuto do movimento<br>entre o ponto inicial e o ponto final (se<br>fornecido)                                        |
| <b>G2 Xnnn Ynnn Innn Jnnn Ennn</b><br>(arco no sentido horário)<br><b>G3 Xnnn Ynnn Innn Jnnn Ennn</b><br>(arco no sentido anti-horário) | Movimento<br>controlado do arco                | Xnnn: A posição para mover no eixo X<br>Ynnn: A posição para mover no eixo Y<br>Innn: O ponto no espaço X da posição X atual<br>para manter uma distância constante de<br>Jnnn: O ponto no espaço Y da posição Y atual<br>para manter uma distância constante de<br>Ennn: O valor a extrudar entre o ponto inicial e<br>o ponto final |
| G <sub>28</sub>                                                                                                    | Mover para<br>origem                           | Este Gcode pode ser usado sem nenhuma<br>variável adicional fornecida.<br>Sinalizador X: para voltar à origem do eixo X<br>Sinalizador Y: para voltar à origem do eixo Y<br>Bandeira Z: para voltar à origem do eixo Z                                                                                                    |
| G90                                                                                                    | Definido para<br>posicionamento<br>absoluto    | Todas as coordenadas a partir de deste ponto<br>são absolutas em relação à origem da máquina                                                                                                    |
| G91                                                                                                    | Definido para<br>posicionamento<br>relativo    | Todas as coordenadas a partir de agora são<br>relativas à última posição.                                                                                                    |
| G92                                                                                                    | Definir posição da<br>origem, ponto<br>(0,0,0) | Permite a programação do ponto zero absoluto,<br>redefinindo a posição atual para os valores<br>especificados. Nenhum movimento<br>físico<br>ocorrerá                                                                                                    |

**Quadro 2**. Comandos e parâmetros usados na classe "G" do *G-code*. (REPRAP, 2018)

```
M<sub>5</sub>
G91 G00 Z4
G90 G00 X4.5 Y2.9
G91 G00 Z-4
M3
M<sub>5</sub>
G90 G00 Z5.0
M<sub>3</sub>
G90 G01 X4.5 Y13.3 F200
G90 G01 X19.5 Y13.3 F200
G90 G01 X19.5 Y2.9 F200
G90 G01 X4.5 Y2.9 F200
M<sub>5</sub>
```
A Figura 14 apresenta um exemplo de arquivo de impressão em *G-code*.

**Figura 14**. Exemplo da sintaxe de alguns comandos em *G-code*. Fonte: (REPRAP, 2018)

#### <span id="page-26-0"></span>**2.5 Linguagem de programação** *Python*

*Python* é uma linguagem de programação criada por Guido Van Rossum, no Instituto Nacional de Pesquisa para Matemática e Ciência da Computação da Holanda em 1991. Atualmente possui um modelo de desenvolvimento comunitário, aberto e gerenciado pela organização sem fins lucrativos *Python Software Foundation* (VENNERS, 2003).

A linguagem inclui diversas estruturas de alto nível e uma grande coleção de módulos que podem ser incorporados nos códigos. Sendo uma linguagem multiparadigma ela suporta programação modular e funcional, além da orientação a objetos. A linguagem é interpretada, o que permite escrever o código apenas uma vez e executa-lo em diversos sistemas operacionais diferentes (VENNERS, 2003).

Somando essas características ao suporte à computação paralela, *Python* se mostra promissor na área da computação científica. A linguagem atrai um interesse crescente entre pesquisadores, e está cada vez mais presentes em trabalhos científicos.

Como se trata de uma linguagem dinâmica, a linguagem *Python* é frequentemente usada como linguagem de *script*, contudo sua utilização não fica limitada a este fim. Softwares feitos em *Python* podem ser transformados em executáveis e rodados por meio de interpretadores na grande maioria dos sistemas (BORGES, 2014). A Figura 15 apresenta um exemplo de código escrito em *Python.*

```
from tkinter import*
        # tamanho do zoom inicial
z = 2vmx=350.0 #posição das cordenadas X
vmy=300.0 #posição das cordenadas Y
def gravar(valores):
        dados = ""dados = valores[0]+", "+valores[1]+", "+valores[2]#grava as variaveis no arquivo
        arg = open("var_mapa.txt", "w")arq.write(dados)
        arq.close()
```
**Figura 15**. Exemplo de código escrito em Python

## <span id="page-27-0"></span>**3 MATERIAL E MÉTODOS**

O computador usado no desenvolvimento e nos testes da interface gráfica foi um Notebook Samsung, modelo NP300e4c, com processador *Intel CORE I5 2.50 GHz e 4 GB* de memória RAM, rodando o sistema operacional Ubuntu *18.04, Kernel 5.0.*

O *Hardware* principal usado na impressora 3D foi uma placa Arduino Uno com o microcontrolador ATmega328 com *clock* de 16 MHz e memória *Flash* de 32KB.

#### <span id="page-27-1"></span>**3.1 Desenvolvimento em** *Python*

Para iniciar o desenvolvimento em *Python* é necessário que o interpretador esteja corretamente instalado no sistema operacional. Na maioria das distribuições *Linux* e *Unix* o *Python* é instalado automaticamente com o sistema operacional. Até mesmo algumas versões recentes do *Windows* já incluem o interpretador na instalação.

Porém algumas distribuições *Linux* mais antigas podem não incluir as versões mais recentes do interpretador *Python* em seu repositório, por motivos de segurança e estabilidade. Contudo, alguns pacotes de software só funcionam com versões mais recentes do *Python* por questões de correção de *bugs* e novas funcionalidades (BORGES, 2014).

O interpretador *Python* pode ser baixado a partir do site oficial (www.python.org). Em distribuições *Linux* é possível também fazer a instalação a partir do terminal de comandos do sistema.

Para se desenvolver em *Python* é necessário também ter instalado no sistema operacional um editor de texto ou IDE (*Integrated Development Environment*). Neste trabalho foi usado o editor de texto Sublime em sua versão gratuita para desenvolver todo o código do programa, este editor apresenta grande desempenho e estabilidade quando comparado com os demais softwares da mesma categoria, a Figura 16 apresenta a interface gráfica de desenvolvimento do editor de texto Sublime.

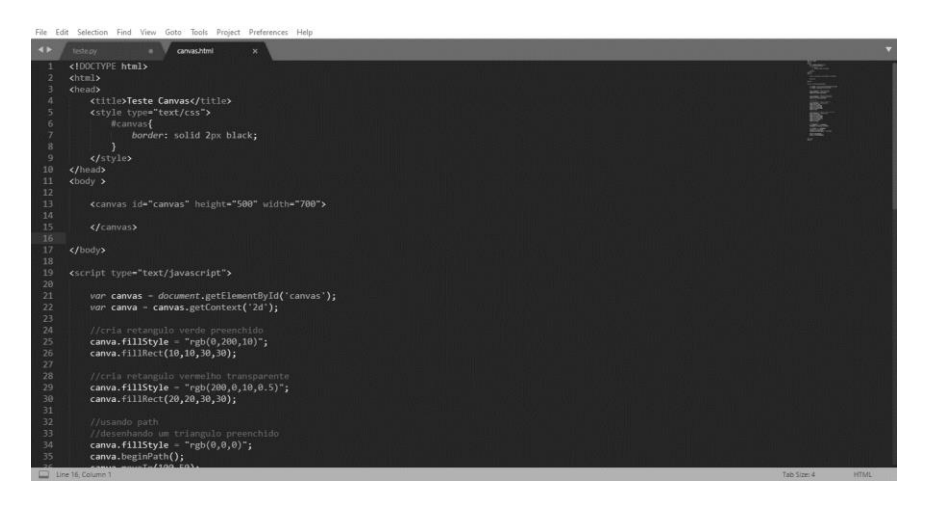

**Figura 16.** Interface gráfica do editor de texto Sublime em sua versão 3.2.2.

#### <span id="page-28-0"></span>**3.2 Desenvolvimento da interface gráfica 2D**

A interface gráfica ou GUI (*Graphical User Interface*), é um tipo de interface que permite a interação com o usuário através de elementos gráficos como ícones e outros indicadores visuais. A interação se dá por meio de um mouse ou um teclado no qual o usuário é capaz de interagir com os elementos gráficos na tela (LEAL, 2007).

#### <span id="page-29-0"></span>**3.2.1 Interface gráfica com** *Tkinter*

A linguagem *Python* possui diversos pacotes adicionais que podem ser instalados com variadas funcionalidades. Ao longo dos anos foram desenvolvidos vários pacotes para auxiliar no desenvolvimento de interfaces gráficas, entre os mais utilizados estão, *Tkinter, PyQt, PySide, Kivy, PyGtk, Wxpython* dentre outros. Estes pacotes disponibilizam ferramentas essenciais para o desenvolvimento de elementos gráficos como, botão, caixa de texto, e menu (SHIPMAN, 2013).

Para o desenvolvimento deste trabalho foi utilizado o *Tkinter.* Este pacote é padrão do *Python* e acompanha a instalação juntamente com o interpretador da linguagem.

A vantagem do *Tkinter* sobre os demais é a sua simplicidade no que diz respeito ao desenvolvimento de aplicações. Outro fator importante que contribuiu para sua escolha é a grande quantidade de material didático e de suporte disponível gratuitamente na internet.

O *Tkinter* dispõe de uma vasta quantidade de elementos gráficos como menus, caixa de texto, botões, tabelas e elementos de desenho. Todos estes elementos são chamados de *Widget* ou "Ferramentas" em português (SHIPMAN, 2013), conforme mostrado na Figura 17.

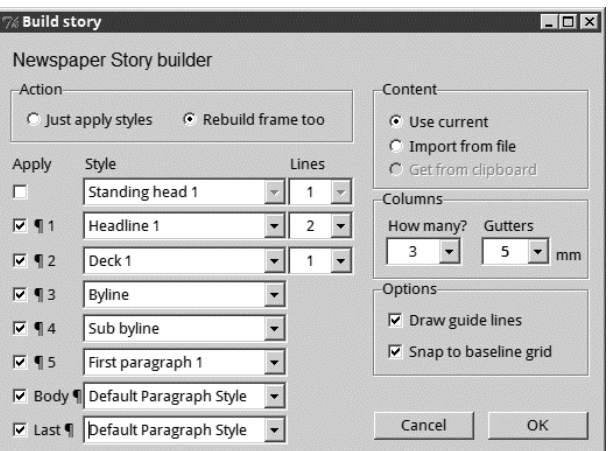

**Figura 17**. Interface Gráfica com diversos Widget criada com o pacote Tkinter em Python.

Fonte: Rocha (2011).

Os elementos possuem diversos parâmetros que podem ser ajustados, estes parâmetros permitem realizar uma customização do elemento, é possível mudar suas dimensões, cores e estilos, em alguns casos é possível personalizar os elementos gráficos a partir de imagens e desenhos. Este alto grau de customização torna o *Tkinter* muito versátil, podendo se adaptar a

diversos estilos de softwares. Na Figura 18 temos um exemplo de uma interface gráfica criada totalmente com *Python* e o pacote *Tkinter.*

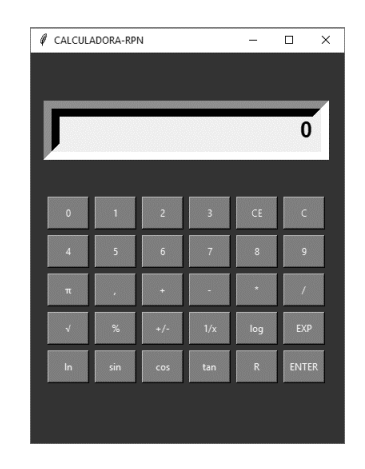

**Figura 18.** Exemplo da interface de uma calculadora desenvolvida com o pacote **Tkinter.**

Fonte: Martinez (2018)

O *Tkinter* foi usado para criar toda a interface gráfica da plataforma CAD. Os botões e menus das janelas foram criados a partir dos *Widget*, e personalizados com a adição de ícones, com o proposito estético e funcional.

Todas as ferramentas da plataforma foram separadas em grupos de acordo com sua aplicação. As ferramentas ficaram agrupadas da seguinte forma: ferramentas de arquivo, criação de desenho, edição e ferramentas auxiliares.

As ferramentas de arquivo, criação e edição foram colocadas em um menu do lado esquerdo da tela, para facilitar o acesso do usuário. Já os ferramentais auxiliares foram posicionados na parte inferior da janela do software. Este modelo de *layout* foi replicado a partir dos softwares CAD disponíveis no mercado, visto que esta disposição das ferramentas já é conhecida pelos profissionais que utilizam estes softwares. Isto torna a curva de aprendizado de um novo usuário muito maior, aumentando assim seu desempenho. A Figura 18 apresenta o *layout* desenvolvido para o sistema a partir da biblioteca *Tkinter.*

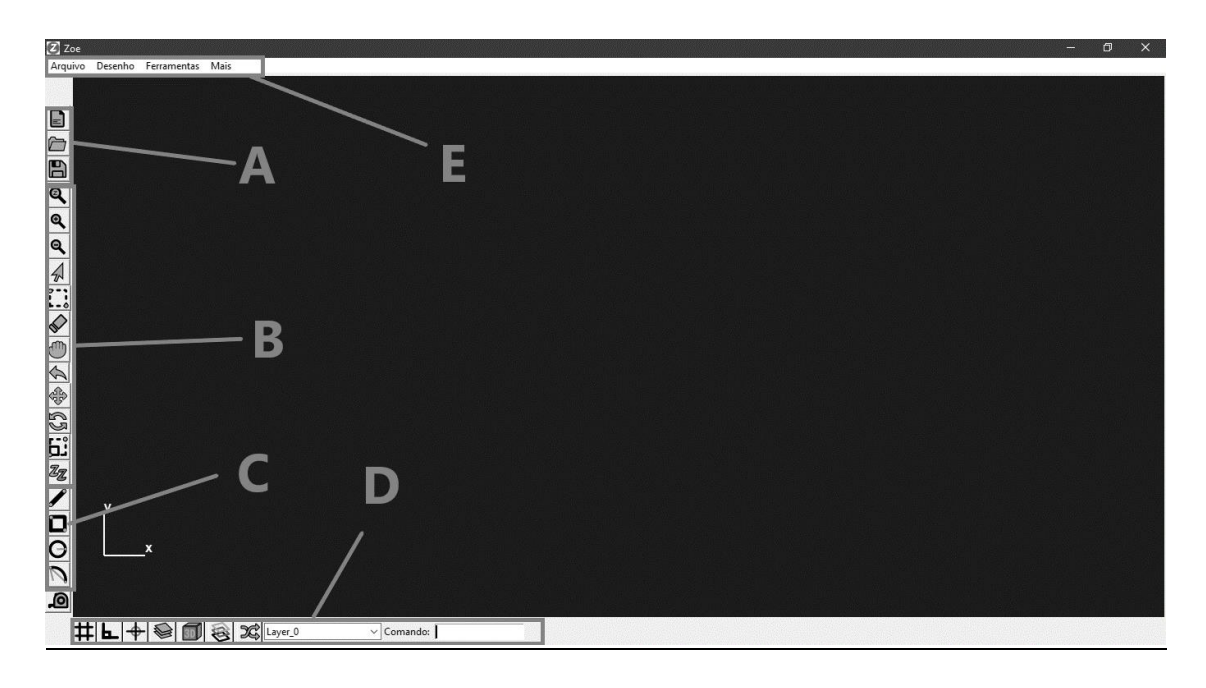

**Figura 18**. Interface gráfica da plataforma criada com o pacote *Tkinter*. (A) ferramentas de arquivo. (B) Ferramentas de edição de desenho. (C) Ferramentas de criação de desenho. (D) Ferramentas auxiliares. (E) Menu de opções.

Na parte superior da interface foi desenvolvido um menu no qual o usuário tem acesso a todas as ferramentas, opções e configurações do programa. Este menu é empregado na maioria dos softwares, e tem como finalidade permitir fácil acesso às ferramentas do sistema.

## <span id="page-31-0"></span>**3.2.2 Canvas**

Canvas é o nome de um *Widget* especial do *Tkinter*, ele é composto por uma área retangular destinada a desenhos de figuras e outros *layouts* complexos. O *Canvas* permite a plotagem de gráficos, texto, *widgets*, quadros e até mesmo imagens (SHIPMAN, 2013). Na Figura 19, é possível ver alguns exemplos de figuras e desenhos feitos com o uso do canvas.

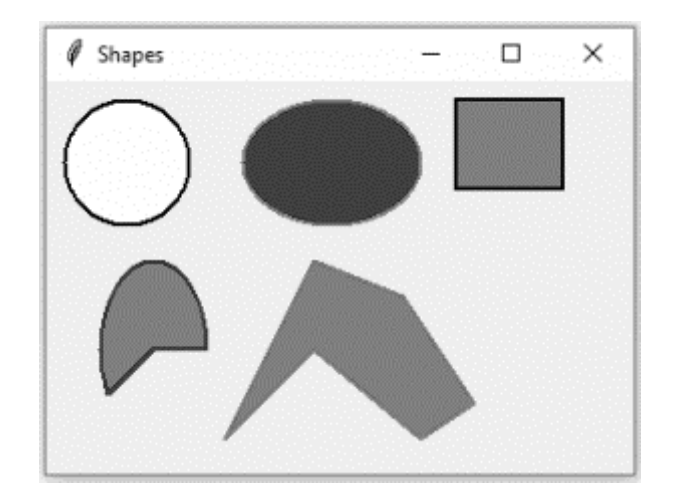

**Figura 19**. Elementos gráficos criados a partir do *Canvas.*

Para representar as figuras o *Canvas* dispõe de um sistema de coordenadas cartesianas, este sistema permite representar figuras geométricas planas com facilidade, além de possibilitar o uso de geometria analítica para manipular as formas.

Este sistema de coordenadas tem sua origem localizada na parte superior esquerda do *Widget,* o eixo X se estende da esquerda para a direita em seu sentido positivo, já o eixo Y se estende de cima para baixo em seu sentido positivo, conforme ilustra a Figura 20.

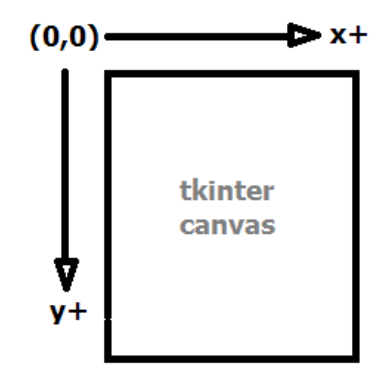

**Figura 20**. Sistema de coordenadas do *Canvas* e sentido positivo dos eixos.

No desenvolvimento do sistema CAD o *Canvas* foi essencial para desempenhar a tarefa de *layout* de criação e manipulação das figuras. A maior parte da tela do software foi ocupada pelo *Widget,* permitindo uma maior área útil de trabalho para o usuário, Figura 21.

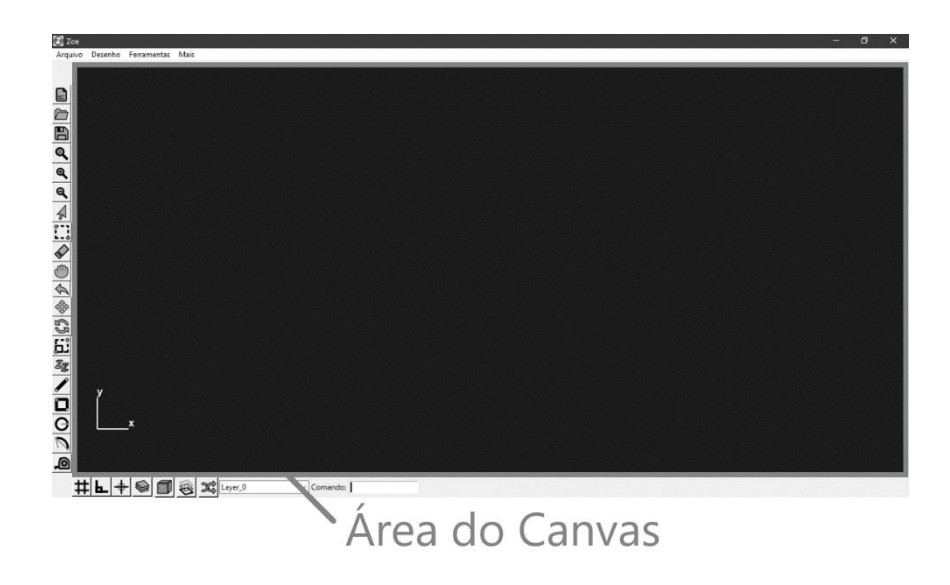

**Figura 21**. Disposição da área do *Canvas* na interface gráfica da plataforma CAD.

Foi escolhida a cor preta para o fundo do *Canvas*, pois esta cor proporciona maior conforto visual aos usuários do s*oftware*, além de permitir um contraste maior entre as figuras plotadas. Temas escuros são amplamente empregados em *softwares* e sistemas nos quais os usuários passam muito tempo trabalhando, cores mais escuras reduzem a quantidade de luz emitida pelas telas dos dispositivos, o que torna a usabilidade mais agradável.

## <span id="page-33-0"></span>**3.2.3 Elementos Gráficos**

O *Canvas* permite a criação de vários elementos gráficos bidimensionais na tela. Estes elementos são essencialmente figuras geométricas planas, como: linhas, retângulos, arcos e círculos. Estes elementos são posicionados na tela através do sistema de coordenadas já citado, e possuem vários parâmetros que podem ser editados durante sua concepção.

Para plotar linhas é necessário informar dois parâmetros essenciais. Estes parâmetros são compostos por números inteiros e representam os pares ordenados das extremidades da linha a ser criada, na Figura 22 é possível ver a representação gráfica desses pares ordenados, assim como a linha que passa por estes pontos.

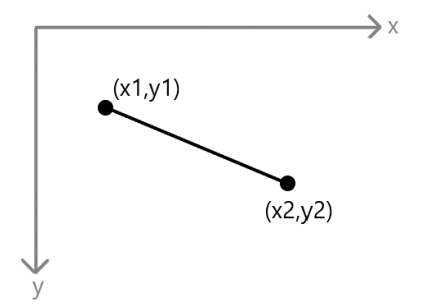

**Figura 22**. Representação gráfica de uma linha no sistema cartesiano do *Canvas.*

Além dos pares ordenados é também possível configurar através de parâmetros sua cor e espessura, estes parâmetros são respectivamente, *fill* e *width.* Caso estes parâmetros não forem informados, as linhas são plotadas na cor preta com uma espessura de *1 pixel* como padrão.

A plotagem dos retângulos também exige dois parâmetros indispensáveis, estes representam as coordenadas de dois vértices do retângulo, o primeiro localizado na parte superior esquerda e o segundo na parte inferior direita, Figura 23.

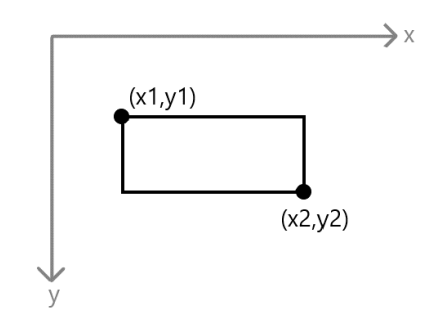

**Figura 23.** Representação gráfica de um retângulo sendo gerado a partir do *Canvas.*

Assim como as linhas os elementos retangulares também possuem parâmetros que alteram a espessura da linha e sua cor, estes são respectivamente, *width* e *outline.*

A representação do círculo no *Canvas* necessita de dois parâmetros, sendo eles o centro do círculo e um ponto pelo qual sua borda externa intersecione, Figura 24. Os parâmetros adicionais que alteram a espessura da linha e sua cor são os mesmos apresentados para o retângulo.

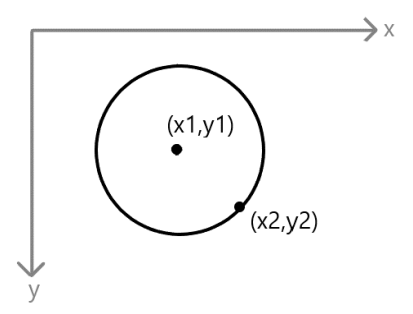

**Figura 24**. Representação gráfica do círculo através do *Canvas.*

O arco é representado através de quatro parâmetros principais, o primeiro e o segundo deles assim como o círculo é o centro no qual o arco de circunferência está descrito e um ponto que interseciona a borda do círculo no qual está inscrito o arco, o segundo e o terceiro representam respectivamente, o ângulo no qual o arco de círculo irá iniciar (α), e o ângulo de abertura do arco (β), Figura 25.

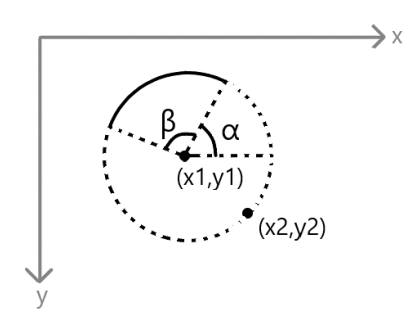

**Figura 25**. Representação gráfica de um arco no *Canvas.*

O arco contem também parâmetros adicionais capazes de mudar a espessura de sua linha e a cor da mesma, os parâmetros são os mesmos descritos para o retângulo.

 Todas as formas descritas são criadas no *Canvas* através da interação do usuário por meio de ferramentas de desenho, cada ferramenta possui um algoritmo próprio capaz de detectar o clique do mouse na tela e a partir deste determinar as coordenadas que deverão ser usadas para se gerar a figura na tela. Foram criados para o sistema CAD quatro ferramentas de desenho, sendo elas, linha, retângulo, arco e círculo, Figura 26.

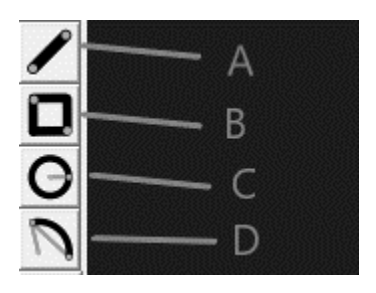

**Figura 26**. Ícones das ferramentas de desenho do sistema CAD. (A) Ferramenta linha. (B) Ferramenta retângulo. (C) Ferramentas círculo. (D) Ferramentas arco.

As unidades usadas nas coordenadas necessárias para plotar as figuras na tela através do *Canvas* são dadas em *Pixel*. Contudo é necessário realizar um ajuste para que se possa representar as figuras em diferentes escalas sem perder as dimensões reais dos elementos. Para resolver este problema, o algoritmo trabalha com dois espaços bidimensionais, o primeiro armazena as dimensões reais das figuras, já o segundo trabalha com as dimensões aparentes. O *Canvas* representa graficamente somente o segundo espaço, com isso é possível dar *zoom*, transladar e até mesmo rotacionar os elementos gráficos, sem comprometer as reais dimensões das figuras.

Para organizar melhor as figuras na tela, os elementos gráficos são organizados em camadas, cada camada possui as seguintes propriedades: nome, cor, altura inicial, altura final, e visibilidade. Cada uma dessas propriedades é aplicada a todos os elementos gráficos pertencentes a camada.

A partir do menu de ferramentas auxiliares o usuário tem a acesso a ferramenta "Camadas", Figura 27. Esta ferramenta permite o acesso a uma janela secundária na qual é possível criar, editar e excluir as camadas. Todas as propriedades das camadas também podem ser configuradas a partir desta janela, Figura 28.

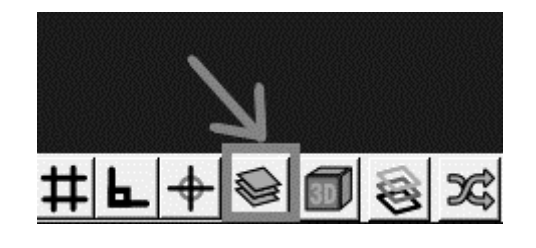

**Figura 27**. Ferramenta "Camadas" localizada no menu inferior da janela principal do software.

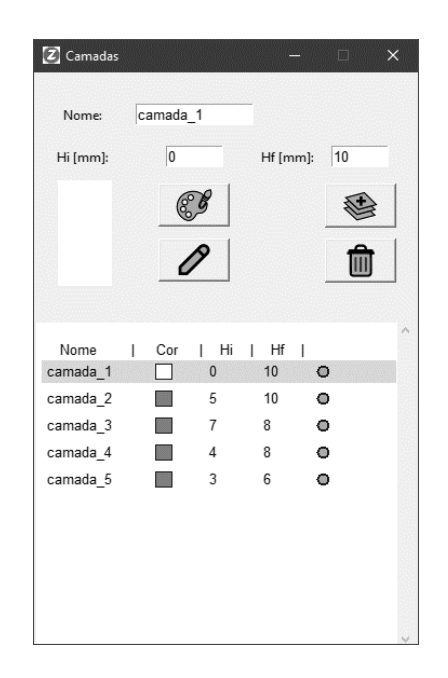

**Figura 28**. Janela para criar e editar as camadas.

A Figura 29 apresenta diversos elementos gráficos na plataforma criados com o uso das ferramentas de desenho desenvolvidas para a interface CAD.

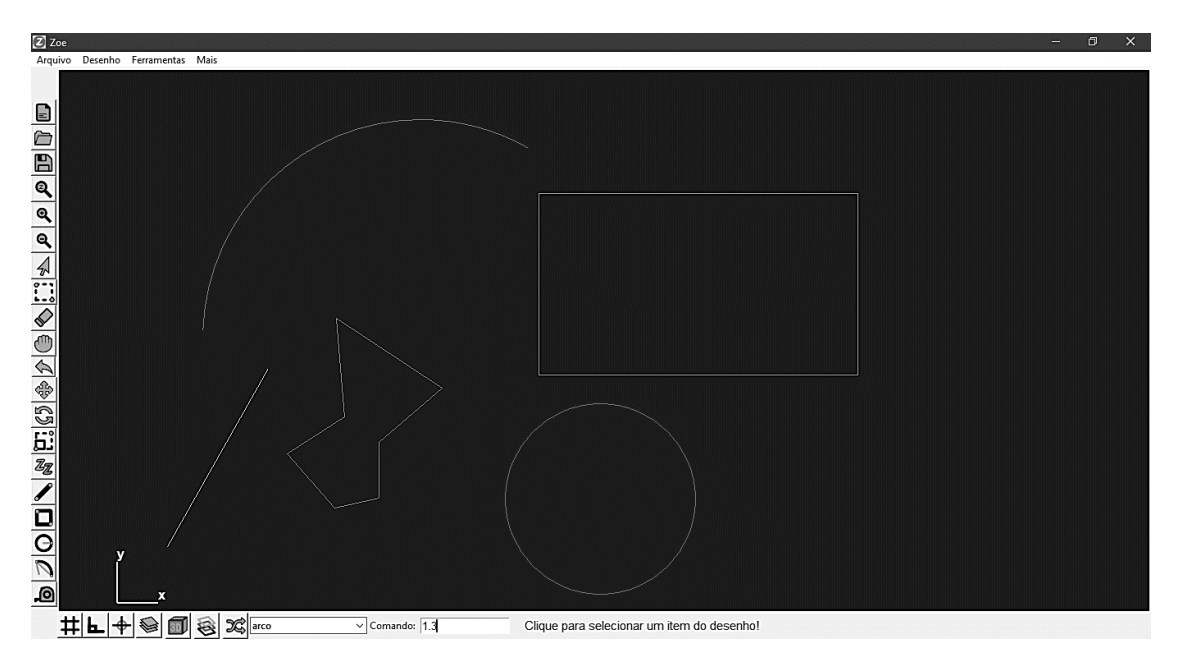

**Figura 29.** Representação gráfica de diversas figuras planas geradas a partir das ferramentas disponíveis na plataforma CAD.

#### <span id="page-38-0"></span>**3.2.4 Ferramentas de manipulação**

As ferramentas de manipulação permitem que o usuário possa alterar os elementos gráficos simples de forma a desenvolver formas mais complexas. No desenvolvimento da plataforma foi incluído quatro ferramentas de manipulação, sendo elas ferramentas de rotação, translação, escala e cópia.

Estas ferramentas foram dispostas no menu principal do lado esquerdo próximas as ferramentas de desenho, com o propósito de facilitar o acesso pelo usuário, visto que tais ferramentas são usadas tanto quanto as ferramentas de desenho.

As ferramentas de manipulação se utilizam do sistema principal de coordenadas usadas para armazenar as dimensões reais dos elementos gráficos, através das coordenadas reais os algoritmos utilizam álgebra linear para realizar as manipulações.

As mais simples das ferramentas de manipulação é a ferramenta *Mover*, esta ferramenta permite transladar uma figura entre dois pontos diferentes do espaço bidimensional. A ferramenta utiliza dois pontos de referência, dados pelo usuário através do clique do mouse, o algoritmo calcula a diferença entre as distânciass de cada ponto à origem do sistema, o cálculo é feito para cada eixo independentemente, o valor então é acrescentado as coordenadas da figura a ser transladada, Figura 30.

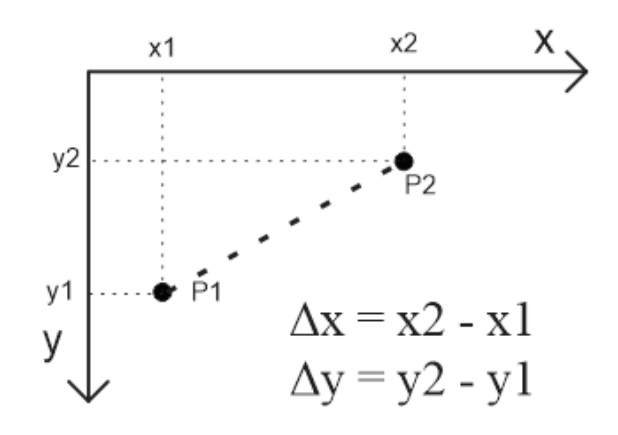

**Figura 30**. Representação do deslocamento de um ponto no sistema de coordenadas cartesiano.

A ferramenta Cópia funciona da mesma maneira que a ferramenta *Mover*, com uma única diferença. Ao receber o comando de copiar a ferramenta duplica a geometria antes de translada-la, assim se obtém o mesmo elemento em duas posições distintas do plano cartesiano.

A escala é uma ferramenta bastante útil para alterar o tamanho dos objetos, o algoritmo utiliza um fator de escala para calcular as novas coordenadas geométricas dos objetos. O fator de escala pode ser passado para o algoritmo diretamente através da linha de comando (Figura 32) ou através da distância entre dois pontos na tela. Nesta última, o algoritmo calcula o quociente entre a distância dos pontos e a maior dimensão da figura e aplica esse valor no cálculo das coordenadas. As novas coordenadas de cada ponto da figura são calculadas pelo produto entre o fator de escala e as componentes das coordenadas da figura atuais, Figura 33.

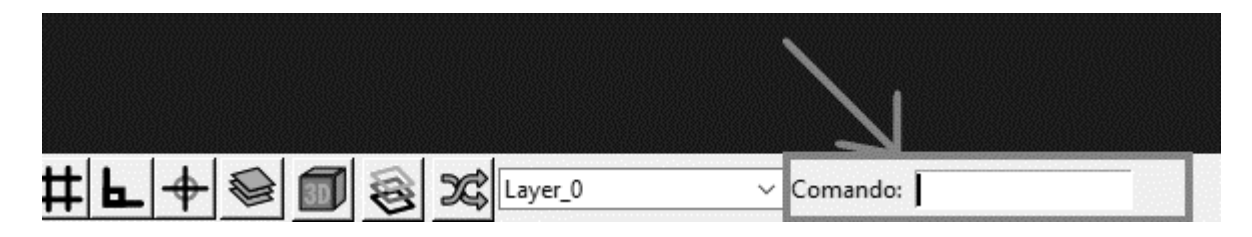

**Figura 32**. Posição da linha de comando na interface gráfica do sistema CAD.

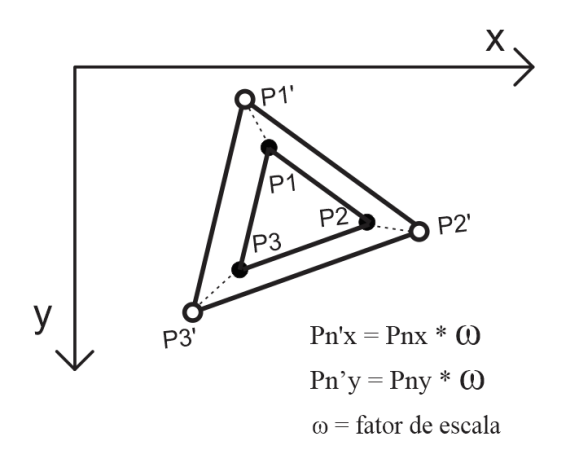

**Figura 33**. Representação gráfica do cálculo da escala de uma figura geométrica plana.

Para rotacionar as figuras no *Canvas* foi desenvolvida a ferramenta Rotacionar. Esta ferramenta realiza a rotação a partir de um ponto de referência que é passado para o software através do clique do mouse. O algoritmo calcula a distância entre o ponto de referência e cada ponto da figura a ser rotacionada, a partir daí o cálculo das novas coordenadas de cada ponto é realizado utilizando trigonometria simples. A Figura 33 representa graficamente o processo de

rotação do ponto P para o ponto P' a partir do ponto central A, a figura ainda apresenta o conjunto de equações usados no processo.

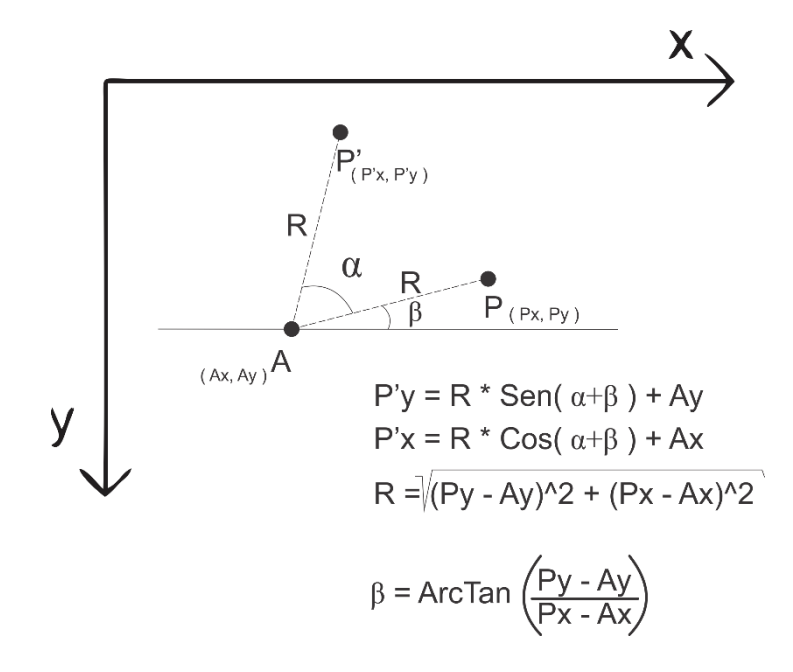

**Figura 33**. Representação esquemática da rotação de um ponto no sistema cartesiano.

#### <span id="page-40-0"></span>**3.3 Desenvolvimento da interface gráfica 3D**

A interface gráfica 3D é um ambiente no qual é possível representar objetos em três dimensões, esta técnica de computação está sendo aplicada em várias áreas do conhecimento humano, podemos encontrá-la na medicina, para auxiliar no diagnóstico por imagem, em simuladores para pilotos e até mesmo na tomada de decisão na área do direito, auxiliando na reconstituição de cenas de crimes (MANSSOUR, 2006). A aplicação desta técnica na engenharia civil, auxilia no desenvolvimento, analise e cálculo de estruturas, Figura 34, bem como na modelagem e renderização de imagens muito usadas em arquitetura.

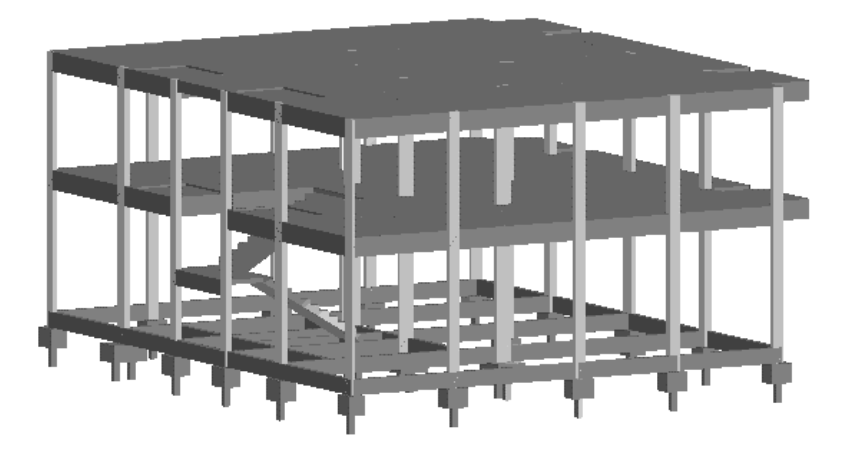

**Figura 34.** Exemplo da aplicação de interfaces gráficas 3d na concepção de um projeto estrutural.

Existem diversas técnicas de computação que permitem a criação de gráficos 3D. A mais comum delas é através de uma malha de polígonos. A figura é definida através de vértices interconectados, a conexão entre estes vértices forma as faces, que podem ser retangulares ou triangulares (MANSSOUR, 2006), Figura 35.

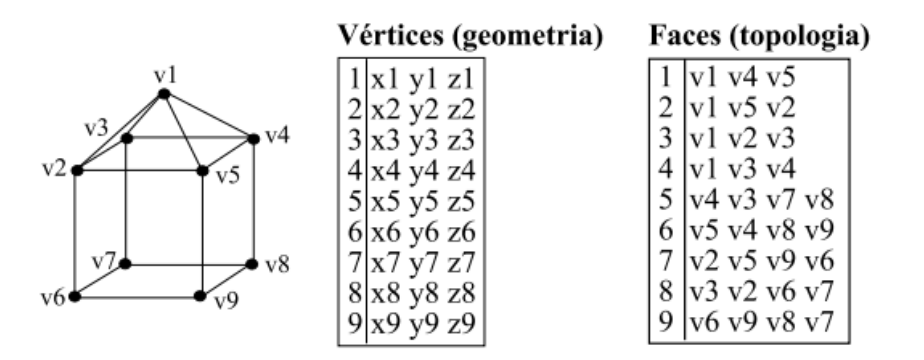

**Figura 35**. Exemplo de um objeto representado por uma malha de polígonos.

*Python* possui diversos pacotes que auxiliam no desenvolvimento de interfaces gráficas 3D, entre elas podemos citar, *Soya3D*, *Panda3D* e *PyOpenGl.* Para o desenvolvimento da plataforma *CAD* foi escolhido o pacote *PyOpenGl.* Este pacote possui diversas ferramentas dedicadas a criação e manipulação de geometrias espaciais.

### <span id="page-42-0"></span>*3.3.1* **Pacote** *OpenGl.*

*OpenGl* é uma biblioteca gráfica usada para a renderização de imagens tridimensionais. Este pacote possui um conjunto de funções gráficas 3D, desenvolvidas nos anos 80 para as estações de trabalho da *Silicon Graphics,* famosa empresa americana que trabalha com tecnologia de software e hardware de alto desempenho. A biblioteca tornou-se disponível para usuário de computadores pessoais através da adição de uma API (*Application Programming Interface*) para o *Windows NT 4.0*, e posteriormente para o *Windows 95/98* (CHEN, 2005).

Essencialmente o pacote *OpenGl* oferece funções para a renderização de polígonos e ferramentas para rotacionar, escalar e mover os elementos gráficos na tela do computador. Todo o trabalho para definir iluminação, carregar os modelos, exibição e otimização, dependem do programador. A Figura 36 mostra vários exemplos de imagem 3D geradas com o pacote *OpenGl* (FERRARI, 2000).

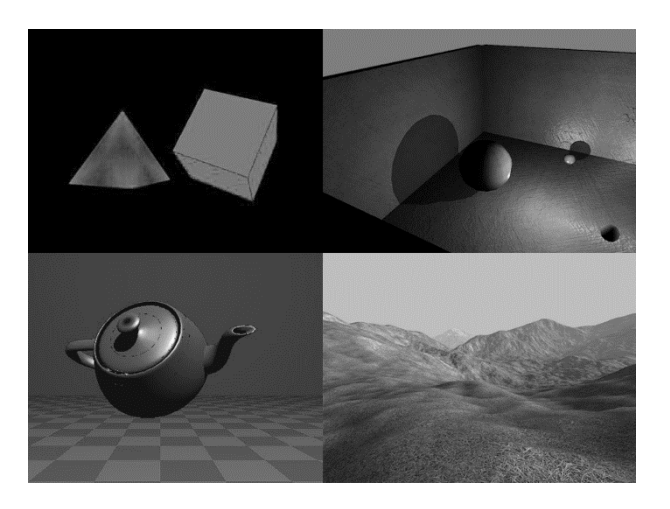

**Figura 36.** Exemplo de imagens tridimensionais geradas com o uso pacote *OpenGl.*

O *OpenGl* é amplamente usado no desenvolvimento de jogos e softwares de modelagem e possui desempenho satisfatório na renderização de modelos complexos em tempo real. Em virtude destas características o *OpenGl* foi usado para desenvolver a área de interação gráfica 3D da plataforma CAD.

A interface foi desenvolvida para facilitar a visualização dos modelos tridimensionais a serem impressos. O ambiente tridimensional é renderizado em uma janela secundária e permite realizar rotação, translação e zoom nos modelos. Todos os comandos são realizados através de movimentos e cliques do mouse, proporcionado ao usuário uma interação mais dinâmica com o software, Figura 37.

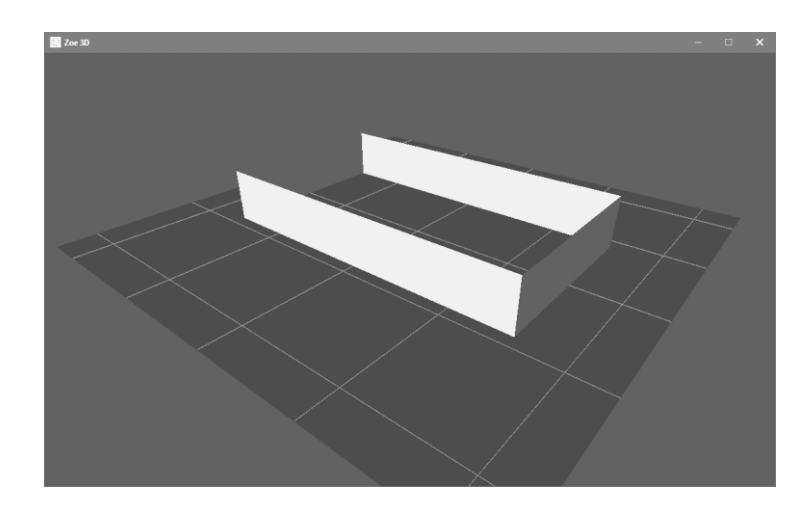

**Figura 37**. Interface para visualização dos modelos tridimensionais da plataforma CAD.

## <span id="page-43-0"></span>**3.3.2 Elementos gráficos tridimensionais**

O pacote *OpenGl* disponibiliza alguns tipos de elementos gráficos tridimensionais primitivos. A união de figuras básicas possibilita a criação de modelos 3D complexos. Entre os elementos primitivos disponíveis no *OpenGl* estão o ponto a linha e o polígono.

O ponto e a linha são os elementos mais simples, estes são definidos apenas por uma e duas coordenadas tridimensionais respectivamente, e apresentam propriedades como cor e espessura, que podem ser ajustadas pelo programador.

Os polígonos são definidos de acordo com o seu tipo, estes podem ser retangulares ou triangulares. As faces definidas pelos polígonos possuem diversas propriedades, entre elas estão: cor, opacidade, textura e brilho, Figura 38.

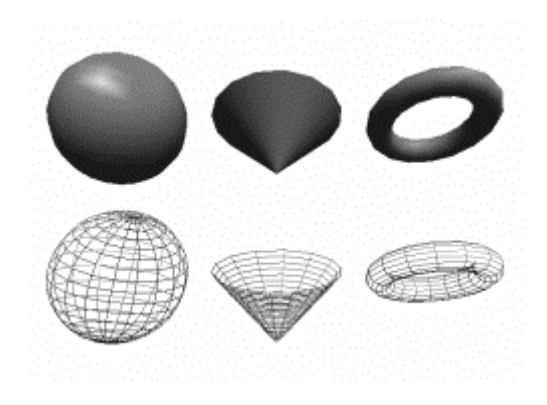

**Figura 38**. Modelos gerados com *OpenGl* a partir de elementos gráficos simples.

O *OpenGl* também permite a adição de elementos especiais de iluminação. As fontes de luz podem ser posicionadas através de coordenadas cartesianas tridimensionais e possui configurações que definem sua intensidade, cor, temperatura e as dimensões da fonte de luz.

 O algoritmo implementado no projeto, utiliza-se das linhas e retângulos para gerar os modelos tridimensionais. Para proporcionar ao usuário melhor experiência ao utilizar o software foi implementado configurações que permitem alterar o tipo de visualização tridimensional, é possível alterar a visualização das faces, arestas e fonte de luz, Figura 39.

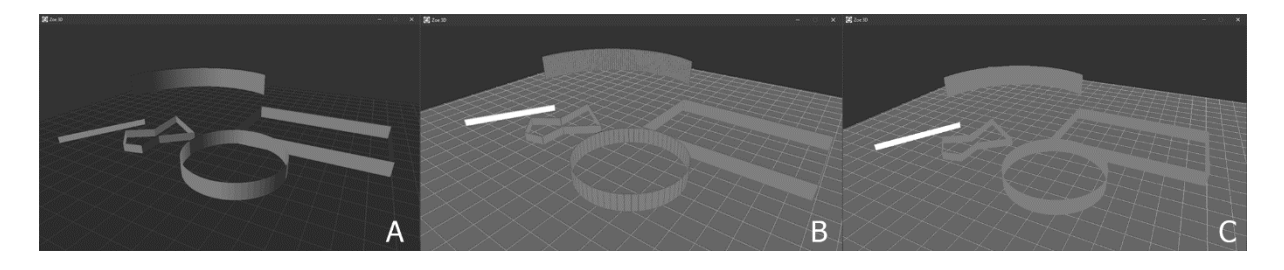

**Figura 39.** Alguns tipos de visualizações possíveis. (A) Com Iluminação e sem arestas. (B) Sem Iluminação e com arestas. (C) Sem iluminação e sem arestas.

## <span id="page-44-0"></span>**3.3.3 Algoritmo da interface 3D**

O algoritmo implementado no projeto é capaz de gerar o modelo 3D automaticamente a partir do desenho bidimensional realizado na plataforma CAD. O algoritmo gera os modelos com base em uma técnica de modelagem conhecida como modelagem por varredura translacional. Esta técnica consiste em gerar uma malha de polígonos a partir de uma figura base, conhecida como geratriz. A medida com que a geratriz é transladada pelo espaço em um determinado eixo a malha de polígonos vai sendo formada (MANSSOUR, 2006), Figura 40.

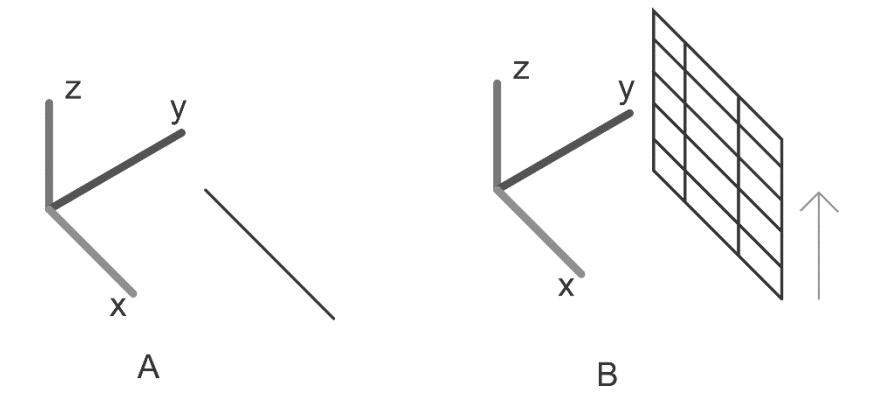

## **Figura 40**. Técnica de modelagem por varredura translacional. (A) Linha geratriz. (B). Deslocamento da geratriz no eixo Z formando a malha retangular.

A malha de polígonos gerada pelo algoritmo forma a superfície do modelo. Para se gerar os modelos automaticamente o algoritmo desenvolvido toma como geratriz as linhas criadas no desenho bidimensional do CAD, o deslocamento da geratriz é definido com base nos parâmetros da camada no qual os elementos estão inseridos, estes parâmetros são Hi e Hf, respectivamente altura inicial e altura final, Figura 41. Estes parâmetros podem ser ajustados na janela de configuração de camadas, já apresentada anteriormente.

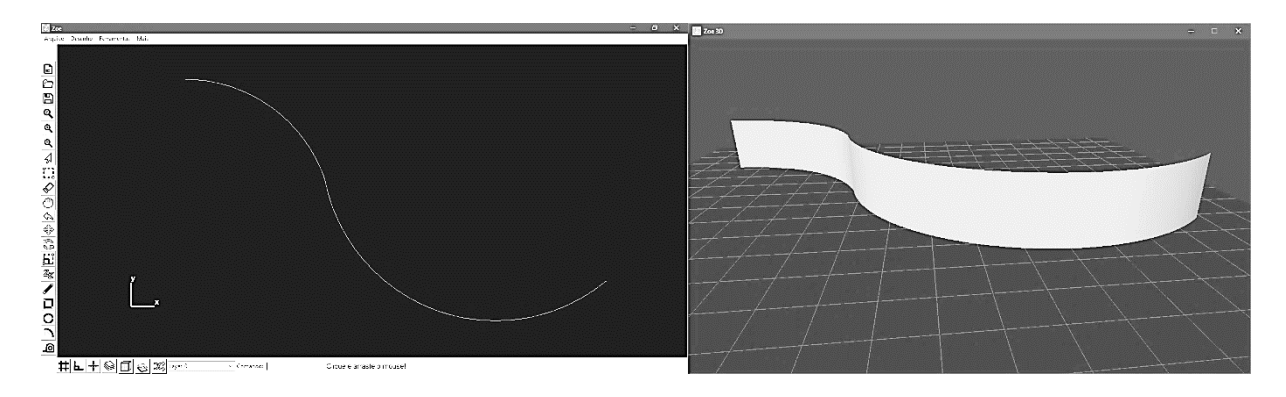

**Figura 41**. Modelo 3D gerado automaticamente a partir de um elemento bidimensional.

O deslocamento acontece somente no eixo "Z" (vertical), a partir da altura Hi até a altura Hf. O Fato de o deslocamento acontecer somente em um eixo facilita a modelagem automática, por outro lado dificulta a criação de formas que variam sua cessão verticalmente. Contudo alguns artifícios podem ser empregados ao modelar estas formas. Um deles consiste em separar o modelo em seções lineares sobrepostas em camadas distintas, de forma que cada camada contenha uma parte do modelo.

Foi desenvolvido também um algoritmo capaz de representar tridimensionalmente o *Gcode* usado na impressão das formas. A representação gráfica do *Gcode* possibilita ao operador da impressora saber antecipadamente como a máquina irá se comportar e o caminho que ela percorrerá para imprimir as peças. O algoritmo obtém os dados dos deslocamentos e configurações por meio da leitura do arquivo *Gcode,* cada etapa do processo de impressão é demarcada com cores diferentes, de forma a facilitar sua leitura.

As linhas de cor azul representam o caminho linear que a impressora irá percorrer sem a necessidade de deixar material, as linhas na cor vermelha e verde são setores em que será necessário a deposição de material para produzir a peça, sendo que as linhas verdes representam trechos lineares enquanto que as linhas vermelhas representam trechos curvos, Figura 42.

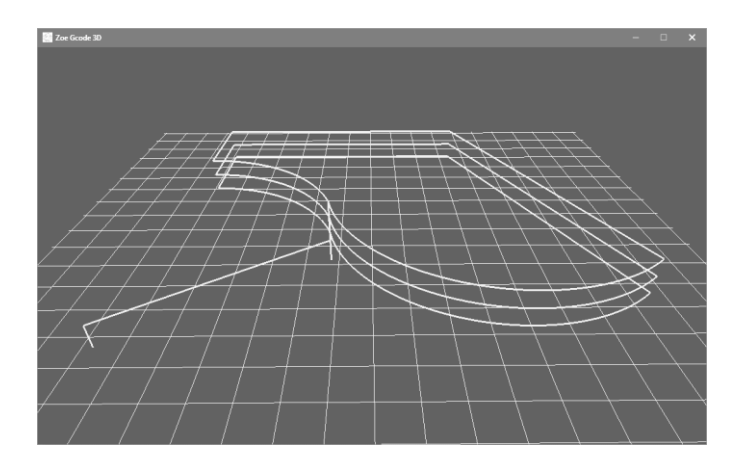

**Figura 42**. Representação do *Gcode* em três dimensões.

## <span id="page-46-0"></span>**3.4 Interface de comunicação serial**

A interface de comunicação serial foi desenvolvida a fim de permitir que o sistema CAD se comunicasse diretamente com a impressora, possibilitando a impressão de peças diretamente a partir da plataforma. Este sistema conta com um conjunto de três interfaces gráficas que permitem configurar e controlar a impressora 3D.

O sistema permite o ajuste da altura das camadas de material, velocidade de impressão e movimentação da impressora, além de permitir salvar as configurações, para posteriormente serem usadas em outra impressão, Figura 43.

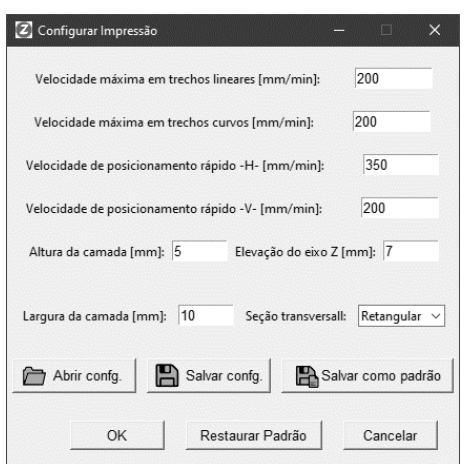

**Figura 43**. Interface para configuração da impressão 3D.

A interface de controle foi desenvolvida para possibilitar o envio manual de comandos *Gcode* para a impressora. Este sistema conta com várias funcionalidades, entre elas estão, a movimentação individual de cada eixo, a ativação da extrusão, definição da origem do sistema de impressão, travamento de segurança e reinicialização geral do *firmware,* Figura 44.

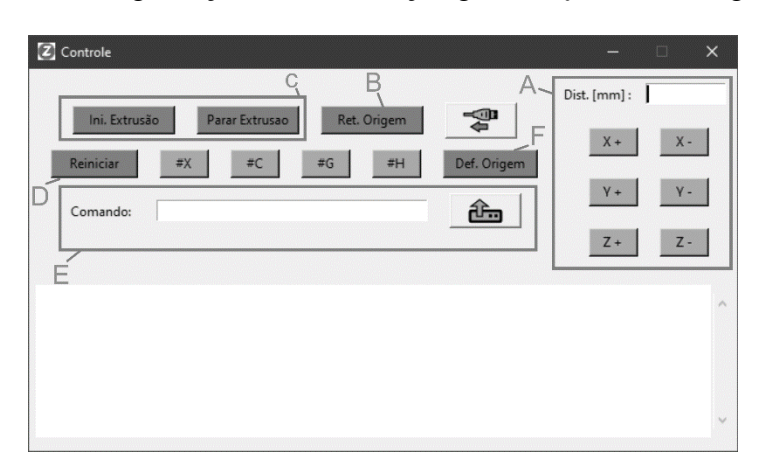

**Figura 44**. Interface de controle manual da impressora. (A) Movimentação individual dos eixos. (B) Retornar o bico de impressão à origem do sistema. (C) Ativação e desativação da extrusão. (D) Reinicializar o Firmware da impressora. (E) Caixa de texto para envio de comandos extras. (F) Define a posição atual como origem do sistema.

A interface de impressão permite que o sistema CAD e o *firmware* mantenham comunicação durante a impressão, possibilitando ao operador acompanhar todo o processo. Ao gerar o *Gcode* o sistema calcula o tempo estimado de impressão, o volume de material que será necessário e o percurso linear que a impressora irá realizar, Figura 45.

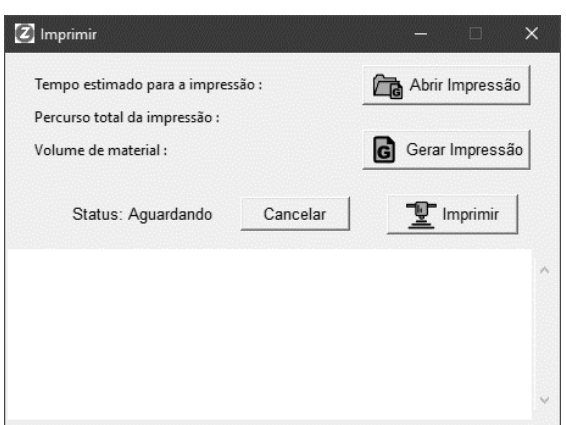

**Figura 45**. Interface de impressão.

#### <span id="page-48-0"></span>**3.5 Desenvolvimento da impressora 3D**

Para realizar os testes da plataforma CAD em aplicações reais, fez-se necessário desenvolver uma pequena impressora 3D capaz de imprimir peças usando materiais a base de cimento. A impressora foi elaborada e construída em paralelo com o sistema CAD, e ajudou na identificação e solução de "*bugs"* durante seu desenvolvimento.

## <span id="page-48-1"></span>**3.5.1 Estrutura da impressora**

Inicialmente foi realizado um pequeno projeto estrutural e mecânico da impressora, com o objetivo de definir seu funcionamento, com base no projeto foi gerado o quantitativo de materiais para a construção da máquina, Figura 46.

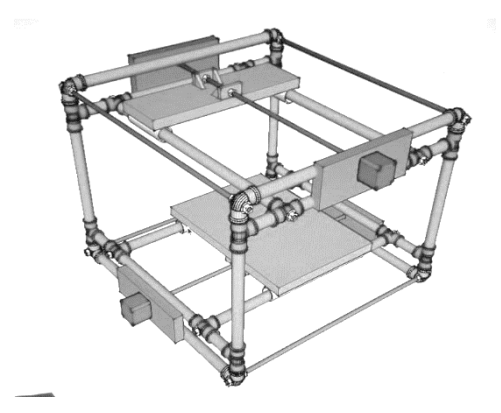

**Figura 46**. Projeto mecânico e estrutural da impressora 3D.

A impressora 3D foi construída com uma estrutura de PVC reforçada com barras de aço rosqueadas de 8mm, (Figura 47). Possui 3 eixos capazes de se movimentar independentemente, eixo "X", "Y" e "Z" perpendiculares entre si. Todos os eixos se movem linearmente sobre guias lineares de PVC, a tração dos eixos se dá por meio de motores de passo conectados a fusos feitos a partir de barras rosqueadas de 8mm, os fusos passam por roscas fixadas às plataformas de suporte dos eixos, quando os fusos rotacionam produzem movimento linear constante nas plataformas, os motores de passo são fixados em suportes de madeira, presos a estrutura de PVC. O eixo "X" se localiza na parte inferior da estrutura da impressora, este eixo movimenta uma plataforma de suporte de madeira onde a peça é impressa. O eixo "Y" se localiza na parte superior, este eixo movimenta um suporte onde é fixado o mecanismo de deslocamento do eixo "Z" da impressora, o eixo "Z", por sua vez, movimenta verticalmente uma plataforma de suporte onde é fixado o reservatório e o extrusor de argamassa, Figura 48.

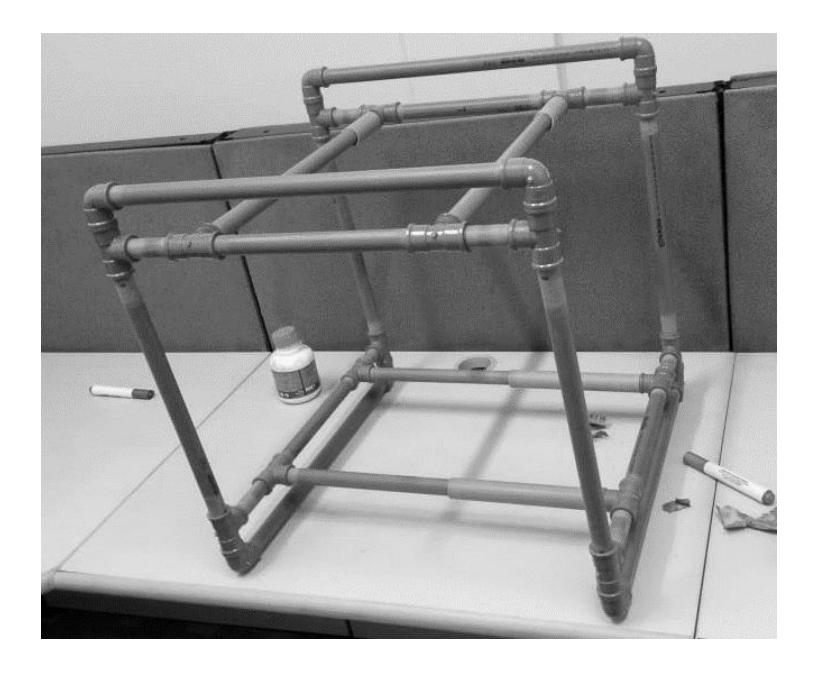

**Figura 47**. Estrutura de PVC da impressora.

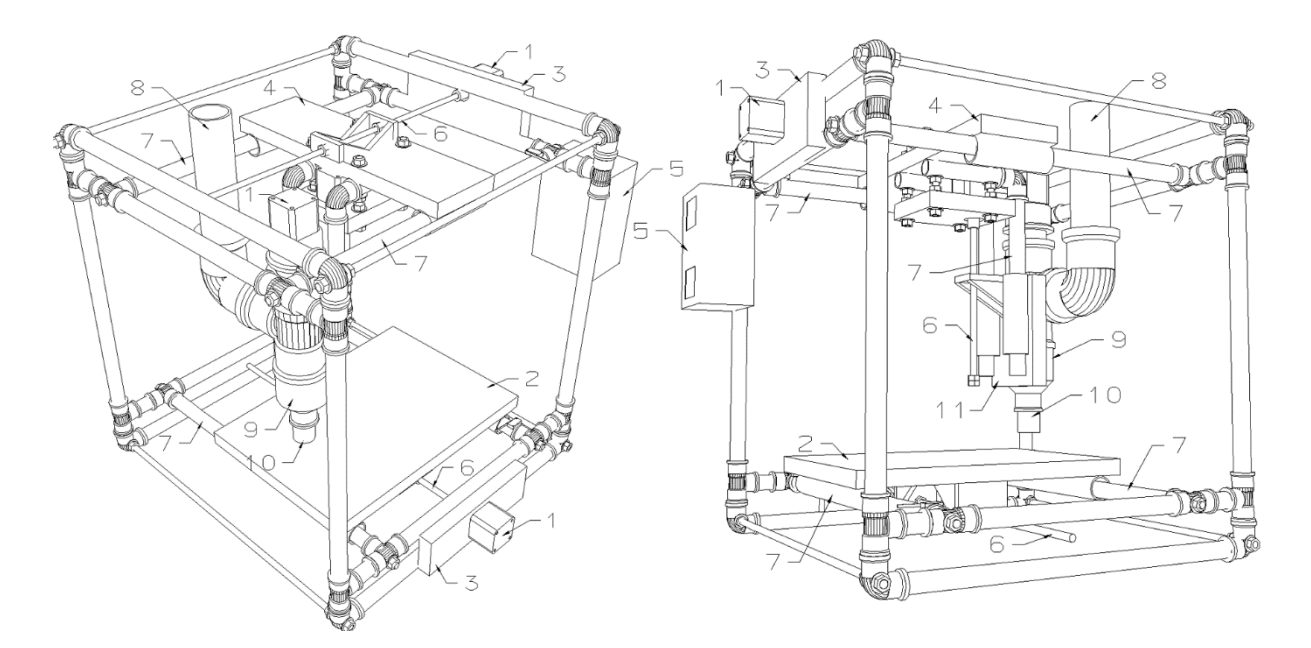

**Figura 48**. Componentes estruturais e mecânicos da impressora 3D. (1) Motor de passo; (2) Plataforma de suporte deslizante, eixo X; (3) Suporte para a fixação dos motores de passo; (4) Plataforma de suporte deslizante, eixo y; (5) *Case* de proteção para os circuitos eletrônicos; (6) Rosca linear; (7) Guia linear; (8) Reservatório cilíndrico para argamassa; (9) Compressor do bico extrusor; (10) Bico extrusor; (11) Plataforma de suporte deslizante para o extrusor, eixo.

### <span id="page-50-0"></span>**3.5.2 Sistema eletrônico**

A impressora 3D após receber os comandos *Gcode* provenientes da plataforma CAD, deve interpretar e executar estes comandos. A execução dos comandos necessita de um sistema de processamento que gerencie e controle o acionamento dos motores de forma com que estes realizem o trajeto necessário para imprimir a peça.

Por questões de custo e facilidade foi usado uma placa *Arduino UNO* como *hardware*  principal (Figura 50). Esta placa possui um microcontrolador *ATmega328* com *16MHz* de *Clock.* Para interpretar os comandos e realizar o controle dos motores foi usado o *software* GRBL rodando no Arduino UNO. Este *software* é livre e encontra-se disponível no site da *Github* para *download.*

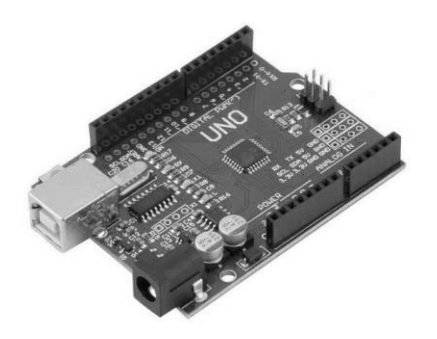

**Figura 50.** Placa *Arduino UNO* com microcontrolador *ATmega328.*

O GRBL foi desenvolvido para máquinas fresadoras CNC, ele aceita *Gcode* compatível com os padrões e foi testado com a saída de várias ferramentas CAM. Arcos, círculos e movimento helicoidal são totalmente suportados, assim como todos os outros comandos principais do *Gcode.* O suporte a estes comandos o torna compatível também com as impressoras 3D, pois ambos os tipos de máquinas se utilizam dos mesmos movimentos para realizarem seu trabalho.

Para movimentar os eixos da impressora foram usados motores de passo com torque de 3,2 Kg.cm (Figura 51). Para o controle dos motores foi usado um driver específico para motores de passo compatível com a placa *Arduino UNO*, Figura 52.

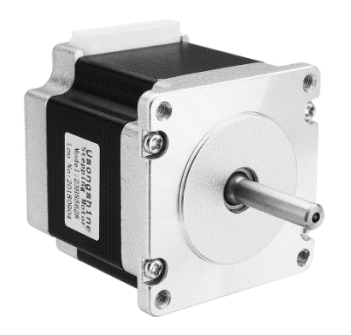

**Figura 51.** Motor de passo modelo 17HD40005-22B.

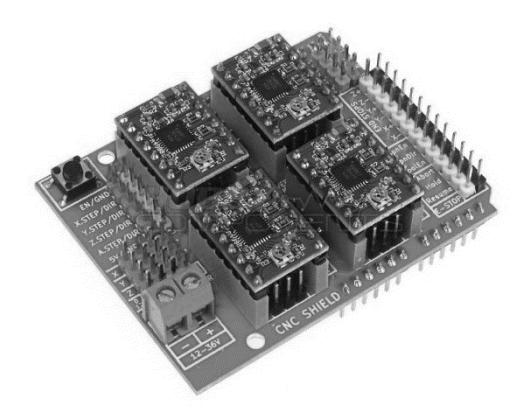

**Figura 52.** Driver para motor de passo compatível com Arduino UNO.

## <span id="page-52-0"></span>**3.6 Teste de desempenho da plataforma**

Para analisar o desempenho da plataforma CAD, foram realizados desenhos e impressões de algumas peças, com o propósito de avaliar as características do software e identificar falhas. Durante os testes foram analisadas características como funcionalidade, confiabilidade, usabilidade e eficiência.

A facilidade de uso do software foi testada da seguinte forma. O software foi apresentado a duas pessoas sem conhecimento em ferramentas CAD, foi então solicitado que cada uma delas realizassem um desenho, o resultado pode ser visto na Figura 53.

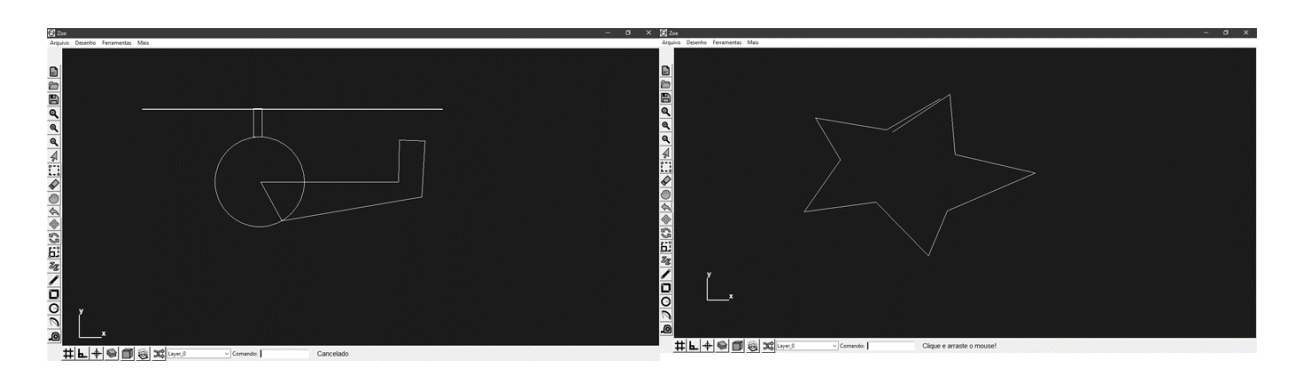

**Figura 53**. Testes de usabilidade realizado por pessoas sem conhecimento prévio em *softwares* CAD.

Somente com base nos ícones e botões os voluntários foram capazes de realizar desenhos simples, demonstrando que a plataforma apresenta uma interface intuitiva e autoexplicativa, fácil de aprender e usar.

Testes com representações mais complexas foram realizadas a fim de determinar sua eficiência quanto a modelagem 3D automática. Uma destas avaliações consistiu em realizar o projeto de uma pequena residência usando a representação de paredes, pisos e abertura para as esquadrias, Figura 54.

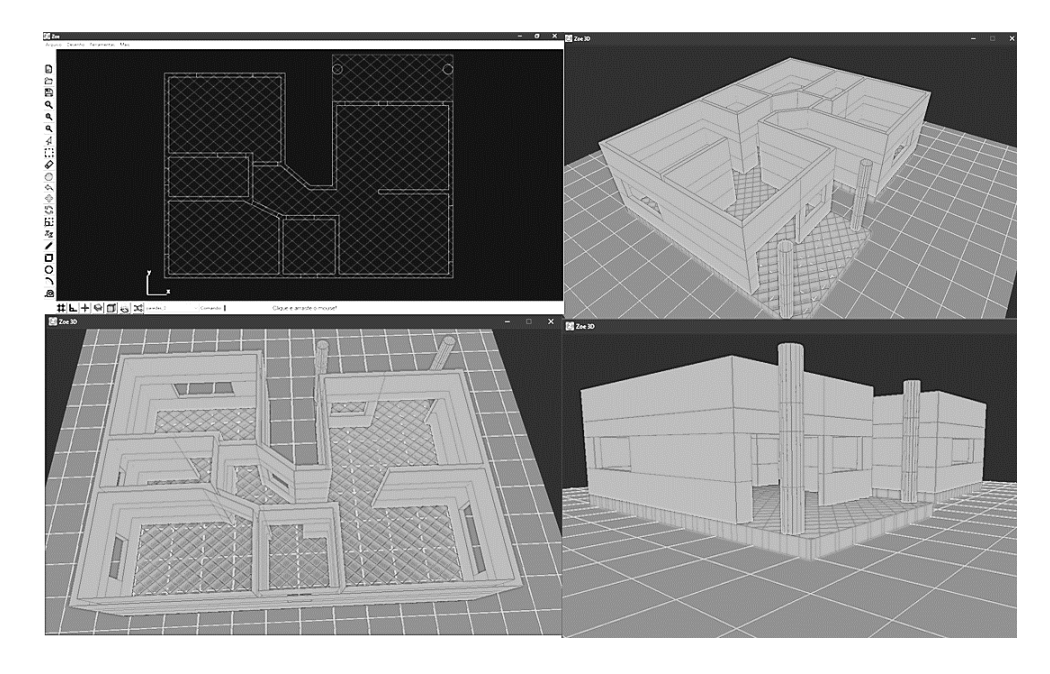

**Figura 54.** Projeto de uma residência desenvolvido na plataforma CAD.

A partir do projeto em CAD o algoritmo modelou em poucos segundos a representação 3D, com detalhes suficientes para ser impresso. Neste teste também foi gerado o modelo 3D do *Gcode* com o objetivo de avaliar a robustez do algoritmo. Podemos ver o resultado na Figura 55.

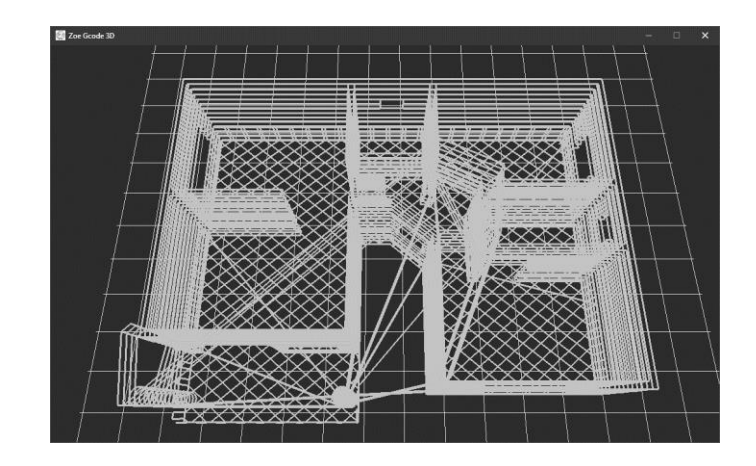

**Figura 55.** Resultado da representação gráfica do *Gcode* do projeto de uma residência simples.

Para analisar a integração com outros softwares foi realizado alguns testes de importação e exportação de arquivos no formato DXF, entre a plataforma desenvolvida e o AutoCAD. Alguns testes apresentaram falhas na importação das cores das camadas. A causa deste problema se deve a biblioteca ezdxf usada para converter os arquivos. Esta biblioteca não possui suporte a alguns parâmetros de cores usados nas camadas. Por este motivo os arquivos DXF importados dos demais softwares CAD terão a cor branca como padrão em todas as camadas do desenho.

Foram realizadas impressões de alguns modelos usando a impressora 3D, com a finalidade de avaliar o comportamento da plataforma e sua interação com dispositivos externos. As peças foram impressas usando argamassa de rejunte e argamassa de cimento Portland, na Figura 56 é possível ver todo o processo de desenho, modelagem e impressão do primeiro exemplar. A peça consistia em uma pequena treliça, impressa em três camadas de materiais, cada uma com 5 mm de altura (Figura 57). As duas primeiras camadas foram impressas corretamente, porém, na terceira e última houve falta de material, resultando em falhas na deposição da argamassa.

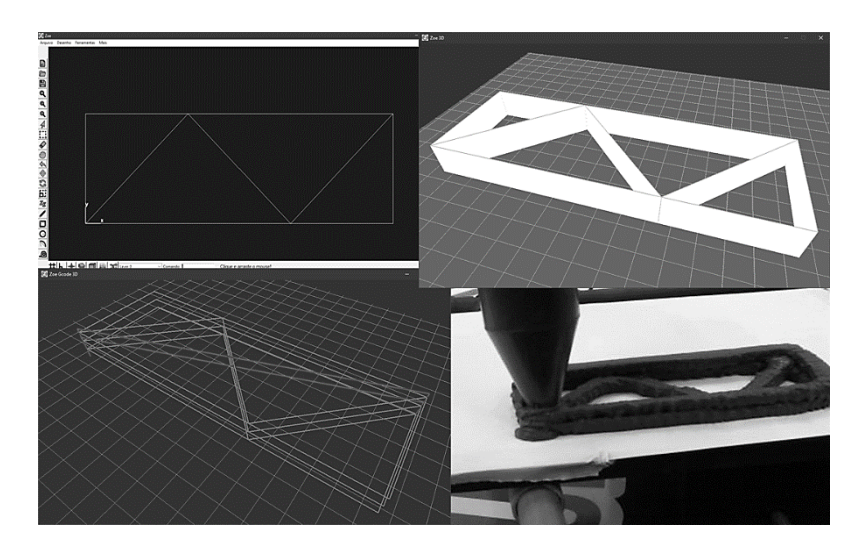

**Figura 56.** Processo de modelagem e impressão 3D de uma treliça.

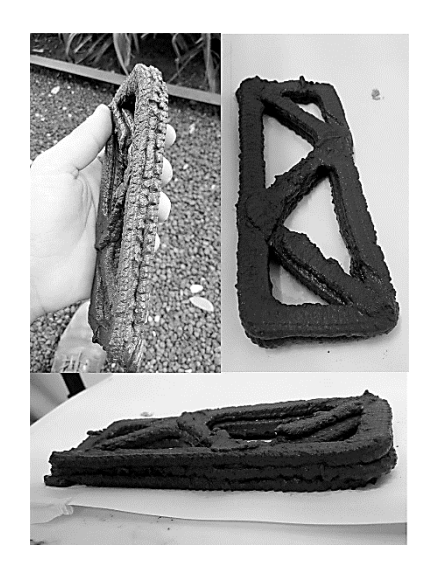

**Figura 57**. Treliça impressa em argamassa de rejunte.

Para testar a impressão de peças mais complexas, que exigissem maior precisão do software, foi elaborado o projeto de uma peça com curvas, o elemento foi impresso com argamassa de cimento *Portland* em uma proporção em volume de 1:3:2, (cimento, areia, agua), em duas camadas de 10mm, Figura 58.

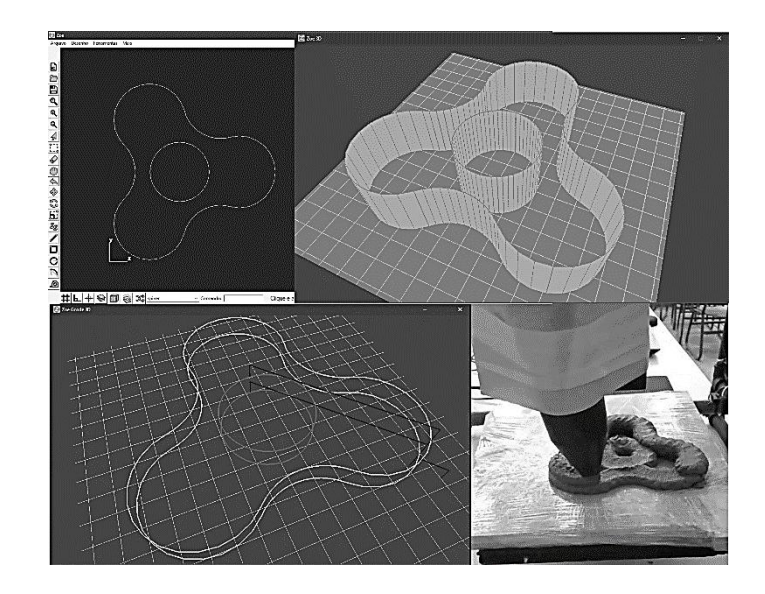

**Figura 58**. Impressão de peças curvas.

A impressão da peça não apresentou problemas com relação ao funcionamento dos softwares, no entanto não foi tão satisfatória quanto se esperava, a impressão apresentou espalhamento excessivo da argamassa devido a fluidez.

O ultimo teste foi realizado para avaliar a repetibilidade dos resultados, atestando a precisão e confiabilidade do software. Para este teste foi realizado o projeto de uma maquete na escala 1:50 da catedral de Brasília, Figura 59.

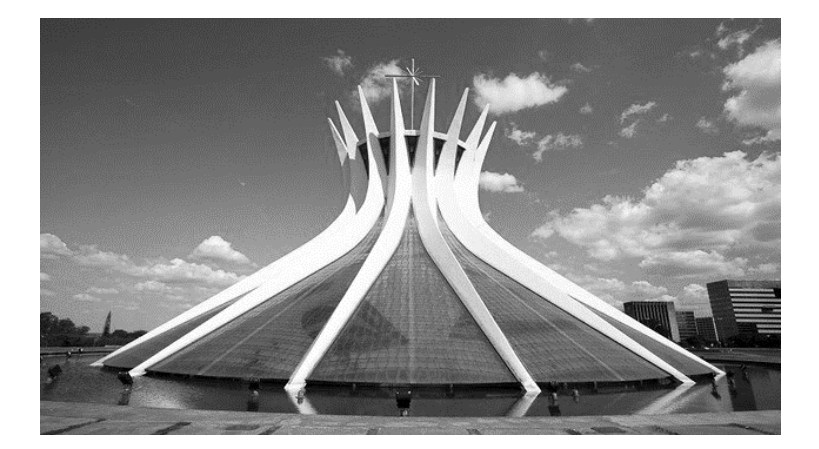

**Figura 59**. Catedral Metropolitana Nossa Senhora Aparecida, conhecida como catedral de Brasília (FUKS).

Este monumento foi escolhido para impressão devido a sua arquitetura admirável e única. Ela possui 16 colunas inclinadas dispostas radialmente, esta configuração gera uma simetria radial que estabiliza a estrutura. Para realizar a impressão cada coluna foi impressa individualmente devido as dimensões da impressora (Figura 59). Foram impressos também a base e a cobertura circular para o modelo (Figura 60). Posteriormente as peças foram unidas dando forma a maquete da catedral, Figura 61.

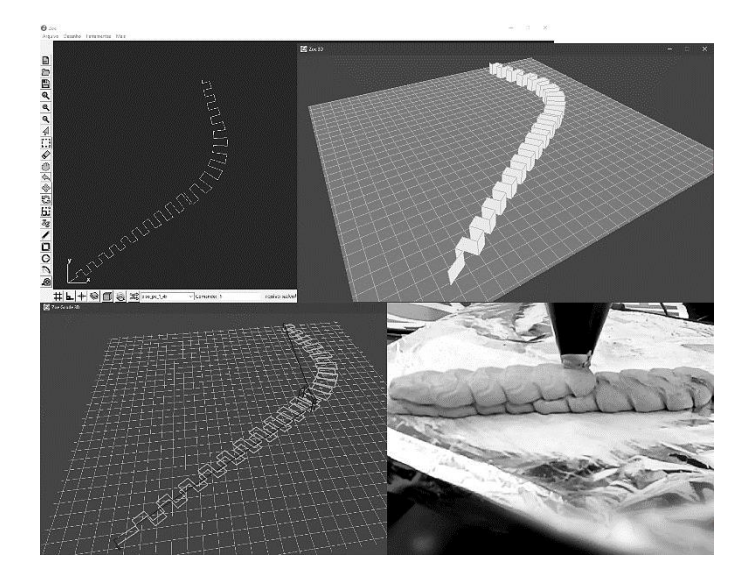

**Figura 59**. Processo de modelagem e impressão das colunas do modelo da Catedral de Brasília.

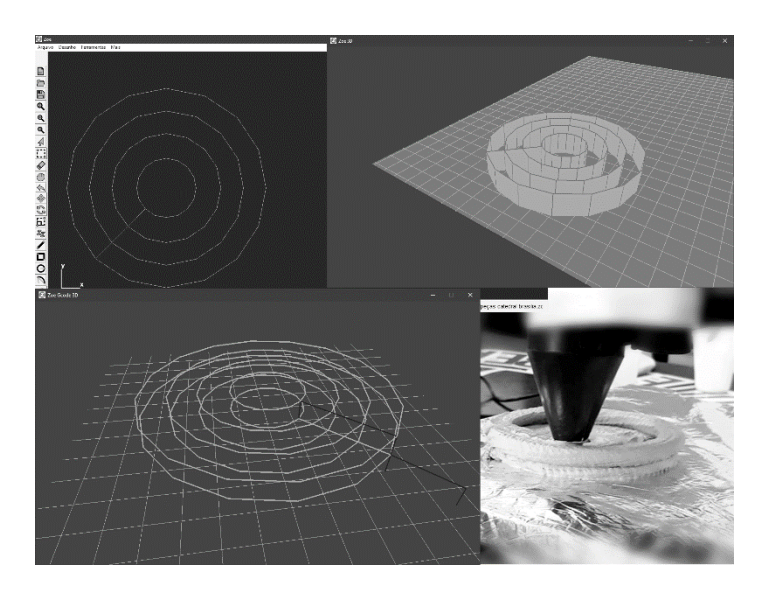

**Figura 60.** Modelagem e impressão da cobertura do modelo da Catedral de Brasília.

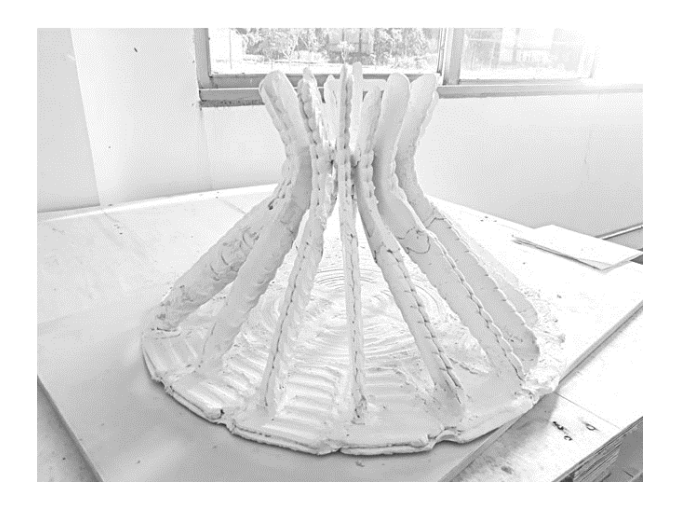

**Figura 61.** Maquete da catedral de Brasília impressa com argamassa de rejunte na escala 1:50.

Durante a impressão das peças houve dificuldade em manter a fluidez adequada do material, com a argamassa mais fluida ocorria um espalhamento excessivo das camadas impressas, porém, com uma fluidez menor os motores do extrusor não rotacionavam devido à falta de potência. Este problema refletiu em pequenas falhas nas peças impressas, no entanto a o modelo não foi comprometido.

## <span id="page-58-0"></span>**4 RESULTADOS E DISCUSSÃO**

Com base nos projetos desenvolvidos e modelados na plataforma CAD é possível firmar que seu desempenho foi satisfatório, alcançando todos os objetivos propostos. As ferramentas de modelagem e impressão voltadas para o setor da construção civil foram eficientes em todos os testes realizados no software.

A importação e exportação de arquivos se mostrou funcional, ainda que tenha ocorrido algumas falhas durante os testes, a interação com os demais softwares, através dos arquivos DXF, não foi comprometida.

O processo de impressão não teve falhas com relação a plataforma CAD em seu desenvolvimento e modelagem, no entanto devido as características do material usado e a incapacidade do hardware da impressora as peças não alcançaram uma qualidade satisfatória.

## <span id="page-59-0"></span>**5 CONCLUSÕES**

Os resultados obtidos com o desenvolvimento do software são inéditos no processo de manufatura aditiva aplicada á construção civil. As soluções alcançadas são animadoras, visto que a aplicação desta tecnologia no canteiro de obras traria grandes vantagens ao setor no âmbito nacional.

As ferramentas e técnicas desenvolvidas neste trabalho contribuirão com o avanço da tecnologia de impressão 3D. Contudo apesar dos resultados promissores ainda é necessário desenvolver pesquisas na área de materiais a base de cimento, com o propósito de utilização em impressoras 3D.

Como sugestão para trabalhos futuros posso citar o desenvolvimento de argamassas com características adequadas a utilização em impressoras 3D, com a adição de materiais poliméricos, ou mesmo alguns tipos de fibras, capazes de aumentar a resistência a resistência a tração das argamassas. É imprescindível também o desenvolvimento de técnicas capazes de realizar um controle preciso da fluidez do material usado na impressão, visto que esta característica tem uma grande influência no produto final.

## <span id="page-60-0"></span>**6 REFERÊNCIAS BIBLIOGRÁFICAS**

AMARAL, Renato Dias Calado; DE PINA FILHO, Armando Carlos. **A Evolução do CAD e sua Aplicação em Projetos de Engenharia**. 2010.

ANDERSON, C. **Makers A Nova Revolução Industrial**. Elsevier Brasil, 2012.

BADOTTI, A. **Avaliação do processo de metalização superficial aplicado às peças obtidas por estereolitografia**. Dissertação de mestrado. Universidade Federal de Santa Catarina, Florianópolis, 2003.

BASS, C. **The past, present and future of 3-D printing, The Washington Post**, 2011. Disponível em: <https://www.washingtonpost.com/national/on-innovations/the-pastpresentand-future-of-3-d-printing/2011/08/21/gIQAg4fJZJ\_story.html> Acesso em: janeiro. 2020,

BATTISTELLE, R. A. G. et al. **Gestão da Produção, Operações e Sistemas**. N° 2, 2011, pg. 57.

BLUMENSCHEIN, R. **A Sustentabilidade Na Cadeia Produtiva Da Indústria Da Construção**. UNIVERSIDADE DE BRASÍLIA. Brasília, 2004.

BORGES, L. E. **Python para desenvolvedores: aborda Python 3.3**. Novatec Editora, 2014.

CAPUTU, Victor. **Conheça as casas construídas com impressão 3D na China**. Disponível em: < https://exame.abril.com.br/tecnologia/conheca-as-casas-construidas-com-impressao-3dna-china/ >. Acessado em: janeiro de 2020.

CHAKRAVORTY, D. **STL File Format (3D Printing) – Simply Explained.** 2019**.**Disponivel em: <https://all3dp.com/what-is-stl-file-format-extension-3d-printing/#pointone>. Acessado em: janeiro de 2020.

CHEN, B; CHENG, H. H. **Interpretive OpenGL for computer graphics**. Computers & Graphics, v. 29, n. 3, p. 331-339, 2005.

DAURI, G. **Integração da prototipagem na elaboração do produto**. disponível em :<http://moldesinjecaoplasticos.com.br> Acessado em janeiro de 2020.

EMILY, D. **Shanghai opens world's longest 3D-printed concrete bridge.** CNN Style, 2019. Disponível em: < https://edition.cnn.com/style/article/shanghai-3d-printed-bridge-scliintl/index.html >. Acessado em janeiro de 2020.

FERRARI, J. A.; MANGIN, A. **Modelagem geométrica 3d e análise espacial de sistemas cársticos com o uso de opengl e sql**. In: II Workshop Brasileiro de Geoinformática, São Paulo-SP. 2000. p. 68-75.

FIGUEIREDO L. H. **Processamento Geométrico.** 2018**.** Disponível em: < http://lhf.impa.br/cursos/pg/ >. Acessado em: janeiro de 2020.

FUKS, R. **Catedral de Brasília.** Disponível em: < https://www.culturagenial.com/catedral-debrasilia>. Acessado em: janeiro de 2020.

GARDNER, M., ALWI, A., KARAYIANNIS, S., et al. **Construktion, MegaScale 3D Printing**. University of Surrey, 2013.

KANG, N. et al. (2018). **Controllable mesostructure, magnetic properties of soft magnetic Fe-Ni-Si by using selective laser melting from nickel coated high silicon steel powder**. Applied Surface Science. 455. 736-741. 10.1016/j.apsusc.2018.06.045.

KARASINSKI, V. **Como funciona uma impressora 3D, TECMUNDO, 2013.** Disponível em:< http://www.tecmundo.com.br/impressora-3d/38826-como-funcionauma-impressora-3dilustracao-.htm >Acesso em dezembro 2019.

KHOSHNEVIS, B. 2004. **Automated Construction by Contour Crafting – Related Robotics and Information Technologies**. Automation in Construction – Special Issue.

KRAMER, T. R.; PROCTOR, F.M. **The NIST RS274NGC Interpreter**. Verion 1. 1994. National Institute of Standards and Technology.

KWON, H. **Experimentation and Analysis of Contour Crafting (CC) Process Using Uncured Ceramic Materials**. Graduate School University of Southern California. Los Angeles, 2002.

LEAL N. et al. **Desenvolvimento de uma interface gráfica de usuário para modelos computacionais de exposição externa**. 2007. Dissertação (Mestrado). Programa de Pós-Graduação em Tecnologias Energéticas e Nucleares, Universidade Federal de Pernambuco, Recife, 2007.

MANSSOUR, I. H.; COHEN, M. **Introdução à computação gráfica**. RITA, v. 13, n. 2, p. 43- 68, 2006.

MARTÍNEZ A. A. **Cómo crear una calculadora «RPN» con Python y Tkinter.** Disponivel em: <https://justcodeit.io/como-crear-calculadora-rpn-con-python-tkinter/>. Acessado em: novembro de 2019.

MARTINS, José Roberto. **Manufatura rápida-avaliação das tecnologias de impressão 3D e FDM na fabricação de moldes rápidos**. 2005. Tese de Doutorado. Universidade de São Paulo.

MORAIS, J. R. M. S. **Desenvolvimento de técnica de impressão 3D para produção de peças de matriz cimentícia.** Dissertação de Mestrado, Mestrado Integrado em Engenharia Civil, Universidade do Minho, Escola de engenharia, 2014.

PAIM, Fabiane Gomes; DE ALMEIDA, Márcia Rego Sampaio. **ESTUDO PROSPECTIVO SOBRE A UTILIZAÇÃO DA IMPRESSORA 3D NA ÁREA DA CONSTRUÇÃO CIVIL**. Cadernos de Prospecção, v. 11, p. 463, 2018.

PORTELA S. **Afinal o que é um arquivo STL.** 2019**.** Disponível em :< https://3dlab.com.br/afinal-o-que-e-um-arquivo-stl/>. Acessado em janeiro de 2020.

PORTO, Thomás Monteiro Sobrino**. Estudo dos avanços da tecnologia de impressão 3D e da sua aplicação na construção civil**. Projeto de Graduação, UFRJ, Escola Politécnica, Curso de Engenharia Civil, Rio de Janeiro2016, 2016.

RAULINO, B. R. **Manufatura Aditiva: Desenvolvimento de uma máquina de prototipagem rápida baseada na tecnologia FDM** (Modelagem por fusão e deposição), Trabalho de Graduação em Engenharia de Controle e Automação, Universidade de Brasília, Brasília, 2011.

REPRAP. **G-code**. Disponível em: < https://reprap.org/wiki/G-code#Case\_sensitivity >. Acessados em: janeiro de 2020.

ROCHA, J. A. M. **Como instalar interface gráfica ttk no Python do Scribus.** Disponível em: <https://meiradarocha.jor.br/news/2011/01/05/como-instalar-interface-grafica-ttk-no-pythondo-scribus/>. Acessado em: dezembro de 2019.

SANTOS, M. D. F. D. **Técnicas construtivas em alvenaria estrutural: contribuição ao uso**. Universidade Federal de Santa Maria. Santa Maria, 1998.

SHIPMAN, J. W. **Tkinter 8.5 reference: aGUI for Python.** New Mexico Tech Computer Center. Disponível em: <http://alexandre.benoit.83.free.fr/archives/1415/adumas/ISN/ tkinter.pdf>. Acessado em: dezembro de 2019.

SUTHERLAND, I. E. **Sketchpad, A Man-Machine Graphical Communication System.**  Tese de Ph. D. Massachusetts Institute of Technology, Dept. of Electrical Engineering, 1963.

SUTHERLAND, I. E. **Sketchpad: A man-machine graphical comunication system**. University of Cambridge, Computer Laboratory, 2003.

TAKAGAKI, Luiz Koiti. **Tecnologia de impressão 3D. Revista Inovação Tecnológica**. Disponível em: <http://rit.faculdadeflamingo.com.br/ojs/index.php/rit/article/view/54>. Acesso em: 25 de abril de 219.

ULTIMAKER, **Cura 3**. Disponível em < https://ultimaker.com/en/resources/manuals >. Acessado em: janeiro de 2020.

VENNERS, B. **The Making of Python.** A Conversation with Guido van Rossum, Part I. Disponível em: < https://www.artima.com/intv/python.html >. Acessado em Janeiro de 2020.

VICTOR, C. **Conheça as casas construídas com impressão 3D na China.** Exame, 2015. Disponível em: <https://exame.abril.com.br/tecnologia/conheca-as-casas-construidas-comimpressao-3d-na-china>. Acessando em janeiro de 2020.

WALSH, N. P. **Maior ponte peatonal feita de concreto e impressão 3D é concluída na China.** Disponível em: < https://www.archdaily.com.br/br/909636/maior-ponte-peatonal-feitade-concreto-e-impressao-3d-e-concluida-na-china >. Acessado em: janeiro de 2020.

WARSZAWSKI, A., NAVON, R. **Implementation of Robotics in Building: Current Status and Future Prospects. Journal of Construction Engineering and Management**, American Society of Civil Engineers, 1998.

WOHLERS, T. **Recent trends in additive manufacturing. 17th European Forum on Rapid Prototyping and Manufacturing**, Paris, 2012.

WOLFES, R. 3D **Printing of Concrete Structures**. Graduation Thesis, Eindhoven University of Technology, 2015.

WU, P*. et al*. **A critical review of the use of 3-D printing in the construction industry**. Automation in Construction, Curtin University, n. 68. p. 21-31. 2016.